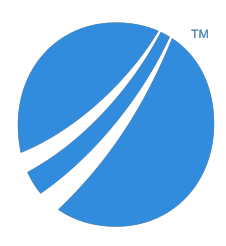

**TIBCO LogLogic® Log Management Intelligence TIBCO LogLogic® Enterprise Virtual Appliance**

# **Release Notes**

*Software Release 6.3.0 July 2019*

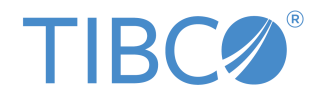

#### **Important Information**

SOME TIBCO SOFTWARE EMBEDS OR BUNDLES OTHER TIBCO SOFTWARE. USE OF SUCH EMBEDDED OR BUNDLED TIBCO SOFTWARE IS SOLELY TO ENABLE THE FUNCTIONALITY (OR PROVIDE LIMITED ADD-ON FUNCTIONALITY) OF THE LICENSED TIBCO SOFTWARE. THE EMBEDDED OR BUNDLED SOFTWARE IS NOT LICENSED TO BE USED OR ACCESSED BY ANY OTHER TIBCO SOFTWARE OR FOR ANY OTHER PURPOSE.

USE OF TIBCO SOFTWARE AND THIS DOCUMENT IS SUBJECT TO THE TERMS AND CONDITIONS OF A LICENSE AGREEMENT FOUND IN EITHER A SEPARATELY EXECUTED SOFTWARE LICENSE AGREEMENT, OR, IF THERE IS NO SUCH SEPARATE AGREEMENT, THE CLICKWRAP END USER LICENSE AGREEMENT WHICH IS DISPLAYED DURING DOWNLOAD OR INSTALLATION OF THE SOFTWARE (AND WHICH IS DUPLICATED IN THE LICENSE FILE) OR IF THERE IS NO SUCH SOFTWARE LICENSE AGREEMENT OR CLICKWRAP END USER LICENSE AGREEMENT, THE LICENSE(S) LOCATED IN THE "LICENSE" FILE(S) OF THE SOFTWARE. USE OF THIS DOCUMENT IS SUBJECT TO THOSE TERMS AND CONDITIONS, AND YOUR USE HEREOF SHALL CONSTITUTE ACCEPTANCE OF AND AN AGREEMENT TO BE BOUND BY THE SAME.

ANY SOFTWARE ITEM IDENTIFIED AS THIRD PARTY LIBRARY IS AVAILABLE UNDER SEPARATE SOFTWARE LICENSE TERMS AND IS NOT PART OF A TIBCO PRODUCT. AS SUCH, THESE SOFTWARE ITEMS ARE NOT COVERED BY THE TERMS OF YOUR AGREEMENT WITH TIBCO, INCLUDING ANY TERMS CONCERNING SUPPORT, MAINTENANCE, WARRANTIES, AND INDEMNITIES. DOWNLOAD AND USE OF THESE ITEMS IS SOLELY AT YOUR OWN DISCRETION AND SUBJECT TO THE LICENSE TERMS APPLICABLE TO THEM. BY PROCEEDING TO DOWNLOAD, INSTALL OR USE ANY OF THESE ITEMS, YOU ACKNOWLEDGE THE FOREGOING DISTINCTIONS BETWEEN THESE ITEMS AND TIBCO PRODUCTS.

This document is subject to U.S. and international copyright laws and treaties. No part of this document may be reproduced in any form without the written authorization of TIBCO Software Inc.

TIBCO, the TIBCO logo, the TIBCO O logo, TIB, Information Bus, Rendezvous, and TIBCO Rendezvous are either registered trademarks or trademarks of TIBCO Software Inc. in the United States and/or other countries.

All other product and company names and marks mentioned in this document are the property of their respective owners and are mentioned for identification purposes only.

This software may be available on multiple operating systems. However, not all operating system platforms for a specific software version are released at the same time. Please see the readme.txt file for the availability of this software version on a specific operating system platform.

THIS DOCUMENT IS PROVIDED "AS IS" WITHOUT WARRANTY OF ANY KIND, EITHER EXPRESS OR IMPLIED, INCLUDING, BUT NOT LIMITED TO, THE IMPLIED WARRANTIES OF MERCHANTABILITY, FITNESS FOR A PARTICULAR PURPOSE, OR NON-INFRINGEMENT.

THIS DOCUMENT COULD INCLUDE TECHNICAL INACCURACIES OR TYPOGRAPHICAL ERRORS. CHANGES ARE PERIODICALLY ADDED TO THE INFORMATION HEREIN; THESE CHANGES WILL BE INCORPORATED IN NEW EDITIONS OF THIS DOCUMENT. TIBCO SOFTWARE INC. MAY MAKE IMPROVEMENTS AND/OR CHANGES IN THE PRODUCT(S) AND/OR THE PROGRAM(S) DESCRIBED IN THIS DOCUMENT AT ANY TIME.

THE CONTENTS OF THIS DOCUMENT MAY BE MODIFIED AND/OR QUALIFIED, DIRECTLY OR INDIRECTLY, BY OTHER DOCUMENTATION WHICH ACCOMPANIES THIS SOFTWARE, INCLUDING BUT NOT LIMITED TO ANY RELEASE NOTES AND "READ ME" FILES.

This and other products of TIBCO Software Inc. may be covered by registered patents. Please refer to TIBCO's Virtual Patent Marking document (https://www.tibco.com/patents) for details.

Copyright © 2002-2019. TIBCO Software Inc. All Rights Reserved.

# **Contents**

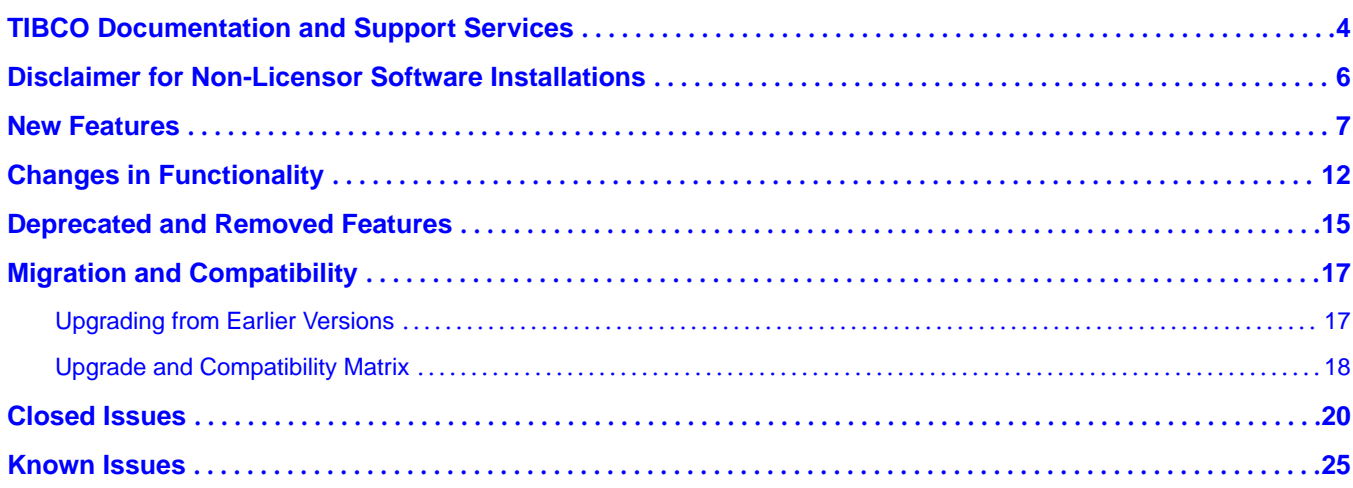

# <span id="page-3-0"></span>**TIBCO Documentation and Support Services**

### **How to Access TIBCO Documentation**

Documentation for TIBCO products is available on the TIBCO Product Documentation website, mainly in HTML and PDF formats.

The TIBCO Product Documentation website is updated frequently and is more current than any other documentation included with the product. To access the latest documentation, visit https:// docs.tibco.com.

### **Product-Specific Documentation**

The following documents for TIBCO LogLogic® Log Management Intelligence and TIBCO LogLogic® Enterprise Virtual Appliance can be found on the TIBCO Documentation site on the [TIBCO LogLogic](https://docs.tibco.com/products/tibco-loglogic-log-management-intelligence)<sup>®</sup> [documentation](https://docs.tibco.com/products/tibco-loglogic-log-management-intelligence) page:

- *TIBCO LogLogic® Log Management Intelligence Release Notes*
- *TIBCO LogLogic® Log Management Intelligence Administration Guide*
- *TIBCO LogLogic<sup>®</sup> Log Management Intelligence Configuration and Upgrade Guide*
- *TIBCO LogLogic® Log Management Intelligence Enterprise Virtual Appliance Quick Start Guide*
- *TIBCO LogLogic® Log Management Intelligence Hardware Installation Guide*
- *TIBCO LogLogic® Log Management Intelligence Log Source Report Mapping Guide*
- *TIBCO LogLogic® Log Management Intelligence Security Guidelines*
- *TIBCO LogLogic® Log Management Intelligence SSD Hardware Field Installation Guide*
- *TIBCO LogLogic® Log Management Intelligence Syslog Alert Message Format Quick Reference Guide*
- *TIBCO LogLogic® Log Management Intelligence User Guide*
- *TIBCO LogLogic® Log Management Intelligence Web Services API Implementation Guide*
- *TIBCO LogLogic® Log Management Intelligence XML Import/Export Entities Reference Guide*

The following documents for TIBCO LogLogic® Log Source Packages are available on the eDelivery website ([eDelivery website\)](https://edelivery.tibco.com) or TIBCO Support site ([TIBCO Support website](https://support.tibco.com)) after logging in.

- *TIBCO LogLogic® Log Source Packages Release Notes*
- *TIBCO LogLogic<sup>®</sup> Log Source Packages Log Configuration Guides*

### **How to Contact TIBCO Support**

You can contact TIBCO Support in the following ways:

- For an overview of TIBCO Support, visit http://www.tibco.com/services/support.
- For accessing the Support Knowledge Base and getting personalized content about products you are interested in, visit the TIBCO Support portal at https://support.tibco.com.
- For creating a Support case, you must have a valid maintenance or support contract with TIBCO. You also need a user name and password to log in to https://support.tibco.com. If you do not have a user name, you can request one by clicking Register on the website.

### **How to Join TIBCO Community**

TIBCO Community is the official channel for TIBCO customers, partners, and employee subject matter experts to share and access their collective experience. TIBCO Community offers access to Q&A forums, product wikis, and best practices. It also offers access to extensions, adapters, solution accelerators, and

tools that extend and enable customers to gain full value from TIBCO products. In addition, users can submit and vote on feature requests from within the [TIBCO Ideas Portal](https://ideas.tibco.com/). For a free registration, go to https://community.tibco.com.

# <span id="page-5-0"></span>**Disclaimer for Non-Licensor Software Installations**

TIBCO Software Inc. ("Licensor") provides a copy of its standard maintenance terms [here](https://terms.tibco.com/posts/845633-maintenance) and its Equipment Maintenance Program Guide [here](https://www.tibco.com/sites/tibco/files/resources/equipment-maintenance-program-guide.pdf).

As described in the above policies, Licensor's maintenance and support programs do not include support for any non-Licensor software that you may install on this product. Your inclusion of non-Licensor software on this product is at your own risk and could potentially result in the voiding of Licensor's support obligations with respect to the product. We recommend that you review the applicable maintenance and support policies prior to choosing to install any non-Licensor software.

Licensor may, at its sole discretion, provide support for such non-Licensor software if sufficient Licensor resources exist to address the support request. However, Licensor may require that you reset the product to an officially supported configuration before addressing any such support request.

# <span id="page-6-0"></span>**New Features**

New features for the following components and functionalities have been introduced in this release:

- Advanced Features
- **Advanced Search**
- [Advanced Dashboards](#page-7-0)
- [Backup and archiving](#page-8-0)
- **[Security](#page-8-0)**
- **[Trigger groups](#page-8-0)**
- [Jumbo messages](#page-8-0)
- [Purging stale devices](#page-8-0)
- **[Health check](#page-8-0)**
- **[Aggregation](#page-9-0)**
- **[Alerts](#page-9-0)**
- [Other enhancements](#page-9-0)

#### **Advanced Features**

- **Monitoring Console:** Starting from version 6.3.0 of LogLogic LMI, the TIBCO Hawk<sup>®</sup> Console is available in LogLogic LMI as the Monitoring Console. Using the Monitoring Console you can monitor the applications and operating systems and define actions for the predefined conditions. For more information, see [Monitoring Console](https://docs.tibco.com/dyno/loglmi/6.3.0/doc/html/GUID-E33FFA87-F1B7-434F-BF3E-B239AA6EC8F6.html) in the *TIBCO LogLogic® Log Management Intelligence User Guide*.
- From the **System Settings** > General page, you can enable or disable the Advanced Aggregation and Monitoring Console features separately.

#### **Advanced Search**

The Advanced Search section has a new look. The Filters section is now in the left pane. The Messages, Timeline Charts, and Highlight modes can be enabled or disabled using sliders. A notifications section summarizes warning notifications. For more information, see [Advanced Search](https://docs.tibco.com/dyno/loglmi/6.3.0/doc/html/GUID-57BAD002-A765-4B97-8148-0F75A09D1141.html) in the *TIBCO LogLogic® Log Management Intelligence User Guide*.

- **Distributed Advanced Search Queries:** You can run Advanced Search queries on a Management Station and specify a list of Remote Appliances to which the query should be distributed. The query is run on all appliances specified, and the combined search results are displayed on the Management Station. For more information, see [Distributed Queries in Advanced Search](https://docs.tibco.com/dyno/loglmi/6.3.0/doc/html/GUID-E3AEC985-E1F6-4808-9DFF-DF9C9EEFE54D.html) in the *TIBCO LogLogic® Log Management Intelligence User Guide*.
- **DISTINCT statement:** You can use the DISTINCT statement in Advanced Search queries to fetch distinct values of data in the search results. The statement can be used in SQL, EQL, and ECL queries. For more information, see [FILTER Statement](https://docs.tibco.com/dyno/loglmi/6.3.0/doc/html/GUID-B605BA4E-5BF3-4FEE-A44E-AA13A36C4E41.html) in the *TIBCO LogLogic® Log Management Intelligence User Guide*.
- **Log source picker:** You can use data model names in an Advanced Search query or select log sources from the log source picker to generate a query that includes the selected sources. For more information, see [Log Source Picker](https://docs.tibco.com/dyno/loglmi/6.3.0/doc/html/GUID-7A5DD35D-E52F-475F-B039-8F162849112B.html) in the *TIBCO LogLogic® Log Management Intelligence User Guide*.
- **Scheduled queries** 
	- You can run scheduled queries immediately by clicking the **Run Now** button on the Edit Scheduled Query page.

<span id="page-7-0"></span>You can choose to send search results as email attachments in PDF, HTML, or CSV format. Earlier search results could be sent only as CSV file attachments.

For more information about scheduling queries, see C[onfiguring Query Schedules](https://docs.tibco.com/dyno/loglmi/6.3.0/doc/html/GUID-BAA1E5BF-BE68-4FF9-ADAE-40EC7114A211.html) in the *TIBCO LogLogic® Log Management Intelligence User Guide*.

- A new infrastructure query has been provided to view the status of correlation alerts. For more information, see [Correlation Alert SLA Status](https://docs.tibco.com/dyno/loglmi/6.3.0/doc/html/GUID-AC84F784-012D-4590-A287-2CDDF1BBA596.html) in the *TIBCO LogLogic® Log Management Intelligence User Guide*.
- **NOT IN function:** You can use the NOT IN function in EQL and SQL queries in Advanced Search.

## **Advanced Dashboards**

The Advanced Dashboards section has a new look. The dashboards are now displayed in groups. Other than the built-in groups, you can create your own groups and subgroups of dashboards. For detailed information, see [Advanced Dashboards](https://docs.tibco.com/dyno/loglmi/6.3.0/doc/html/GUID-03C71CDA-16BC-48F6-94F1-6798343248AA.html) in the *TIBCO LogLogic® Log Management Intelligence User Guide*.

- The following functionality enhancements have been introduced in widgets:
	- Widgets can now be moved or copied to other dashboards.
	- **Loading widget data:** Earlier, if a query was incorrect, the widget took a long time to display data. Starting with this release, you can stop loading data on the widget and return to the widget settings to verify the query, columns, and so on.
	- In a Number widget, the background color changes to green, yellow, or red based on value of the threshold field.
- **New widgets:** The following new built-in widgets have been introduced on the **Dashboards** > **Advanced Dashboards** > **System Status** dashboard.
	- stDataFile, indexFiles, metaIndexFiles Sizes in MB
	- Remote Storage
	- Forwarder Rules
	- File Transfer Rules
	- IO Statistics
	- Estimated time to reach maximum disk usage
	- Status of LogLogic LMI engines

For more information, see [System Status Dashboards](https://docs.tibco.com/dyno/loglmi/6.3.0/doc/html/GUID-3FBBD0F8-7AC7-4ECB-AE8D-684B69108C04.html) in the *TIBCO LogLogic® Log Management Intelligence User Guide*.

The following new widget types have been introduced:

### *New widget types*

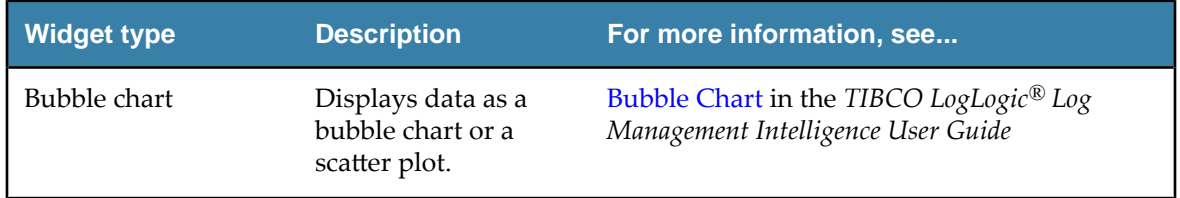

<span id="page-8-0"></span>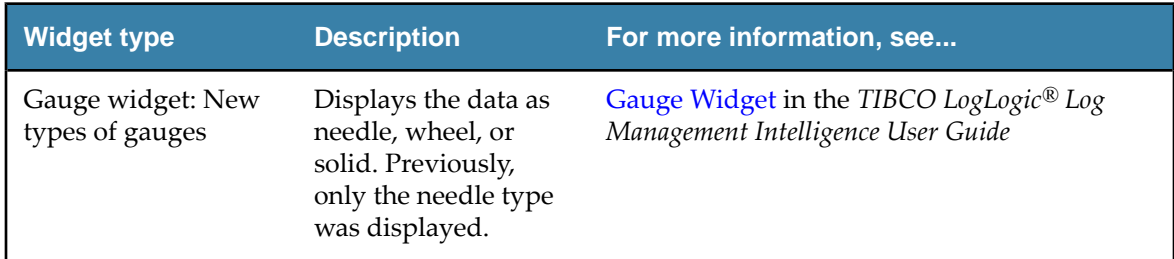

## **Backup and archiving**

- **File System Support for Archiving Data:** In addition to EXT2 and EXT3, you can use XFS and EXT4 file systems on SAN devices for archiving data. For more information about archiving, see [Archiving of Log Data](https://docs.tibco.com/dyno/loglmi/6.3.0/doc/html/GUID-4294104C-47A6-487F-A3B9-390439B1440D.html) in the *TIBCO LogLogic® Log Management Intelligence Administration Guide*.
- You can now backup and archive to Amazon S3 buckets. For more information, see [Backup](https://docs.tibco.com/dyno/loglmi/6.3.0/doc/html/GUID-05F9FD87-8914-478D-BAC0-284887ACFBFC.html) [Methods](https://docs.tibco.com/dyno/loglmi/6.3.0/doc/html/GUID-05F9FD87-8914-478D-BAC0-284887ACFBFC.html) in the *TIBCO LogLogic® Log Management Intelligence Administration Guide*.

## **Security**

- Malicious attacks can be prevented by enabling the CSRF guard property. For more information, see [Cross-site Request Forgery](https://docs.tibco.com/dyno/loglmi/6.3.0/doc/html/GUID-0178C0C8-5E75-41F4-932D-F1613DA98FD6.html) in the *TIBCO LogLogic® Log Management Intelligence User Guide*.
- Security can be enhanced by enabling two-factor authentication. For more information, see Security Settings in the *TIBCO LogLogic*<sup>®</sup> Log Management Intelligence Administration Guide.
- You can choose to have emails sent to an SMTP server using the TLSv1 protocol. For more information, see Configuring SMTP in the *TIBCO LogLogic*<sup>®</sup> Log Management Intelligence *Administration Guide*.
- Federal Information Processing Standard (FIPS) libraries are preinstalled in LogLogic LMI. You can now enable or disable the FIPS mode on your LogLogic LMI appliance. Enabling the FIPS mode ensures that FIPS-compliant libraries are used during secure communication. For more information, see the *TIBCO LogLogic® Log Management Intelligence Administration Guide*.

# **Trigger Groups and Synchronization**

In addition to the system group, which is built in, you can also create your own trigger groups. Updates to the trigger settings take effect only after synchronization. Earlier, clicking the **Sync triggers** 

icon  $\alpha$  on the **Triggers** tab synchronized all triggers in the system. Starting from this release, you can select the trigger groups to be synchronized. For more information, see [Manage Triggers](https://docs.tibco.com/dyno/loglmi/6.3.0/doc/html/GUID-385F7221-2E5B-4275-A921-EE34DA6B61F6.html) in the *TIBCO LogLogic® Log Management Intelligence User Guide*.

### **Jumbo messages**

- An administrator can configure the maximum message length of jumbo messages within the limit of message length that can be processed in LogLogic LMI.
- Jumbo messages from Check Point interfaces can now be processed in LogLogic LMI.

For more information, see [Processing Jumbo Messages](https://docs.tibco.com/dyno/loglmi/6.3.0/doc/html/GUID-B3D370BF-1F6E-4B92-AA6A-B25C0D0E305E.html) in the *TIBCO LogLogic® Log Management Intelligence Administration Guide*.

### **Purging Stale Devices**

An option has been added on the **Administration** > System Settings > General tab to purge stale Syslog devices after a specified number of days, based on the last time data was received from those devices. By default, the feature is disabled. For more information, see [Purge Stale Devices](https://docs.tibco.com/dyno/loglmi/6.3.0/doc/html/GUID-0902B42F-BCF8-4475-AF6D-5A7144764E6D.html) in the *TIBCO LogLogic® Log Management Intelligence Administration Guide*.

### **Health check**

<span id="page-9-0"></span>The health check script now also verifies that the correct hot fix version is installed on the appliance. For a complete list of items that the health check script verifies, see [Health Check Items](https://docs.tibco.com/dyno/loglmi/6.3.0/doc/html/GUID-1121103F-70EB-4F1D-A37A-00B6D4B0786B.html) in the *TIBCO LogLogic<sup>®</sup> Log Management Intelligence Configuration and Upgrade Guide.* 

## **Aggregation**

You can now create an aggregation rule on a Management Station and distribute it to a specified list of Remote Appliances. When you run an optimized GROUP BY query on the Management Station using the distributed aggregation rule, the query is run on all appliances specified in the aggregation rule, and the combined search results are displayed on the Management Station. For more information, see [Distributed Aggregation Rules](https://docs.tibco.com/dyno/loglmi/6.3.0/doc/html/GUID-EC79151D-9D48-4487-8F43-B84D8C83FDEC.html) in the *TIBCO LogLogic® Log Management Intelligence User Guide*.

- When you add an aggregation rule from the **Management** > **Advanced Features** > **Rules** > **Aggregation** page:
	- In the new **Compute aggregation for** field, you can specify the time when the aggregation computing must start. A one-time calculation of aggregation happens on the data that was already collected prior to the creation of the aggregation rule.
	- In the new Maximum Aggregated Data Storage Size in MB field, you can specify the maximum storage size of aggregated data based on the storage availability in your setup.

For more information, see [Adding an Aggregation Rule](https://docs.tibco.com/dyno/loglmi/6.3.0/doc/html/GUID-C6F8BC49-8BBF-49AB-8F59-1AB4101FEA96.html) in the *TIBCO LogLogic® Log Management Intelligence User Guide*.

### **Alerts**

- New System Alerts: The following alerts have been added to the preconfigured system alerts:
	- Emergency Disk Usage
	- Engine Status

For more information, see [reconfigured System Alerts](https://docs.tibco.com/dyno/loglmi/6.3.0/doc/html/GUID-34DBDD15-213A-4991-87FD-39D0A3EF6D93.html) in the *TIBCO LogLogic® Log Management Intelligence User Guide*.

• **Notifications for Advanced Alerts:** In addition to email or syslog notifications for Advanced Alerts, you can now set an SNMP alert notification. For more information, see [Manage Triggers](https://docs.tibco.com/dyno/loglmi/6.3.0/doc/html/GUID-385F7221-2E5B-4275-A921-EE34DA6B61F6.html) in the *TIBCO LogLogic® Log Management Intelligence User Guide*.

### **Other enhancements**

- **SNMP Traps:** You can now choose to have the SNMP trap cleared after the issue is resolved. You can select the **Issue SNMP Trap Clear** check box on the **Alerts** > **Manage Alert Rules** > **Edit Alert Rule** > **General** tab for the required alert rule. For more information, see [Adding a New Alert Rule](https://docs.tibco.com/dyno/loglmi/6.3.0/doc/html/GUID-5B2945F2-1B72-49C8-B15B-CE0B9587B033.html) in the *TIBCO LogLogic® Log Management Intelligence User Guide*.
- **Socket timeout:** The JDBC read timeout values for the Oracle Audit Database collector can be modified if required.
- **New parsers:** Now you can use JSON and XML parsers to parse log data. For more information about these parsers, see [Data Models](https://docs.tibco.com/dyno/loglmi/6.3.0/doc/html/GUID-20A0508D-EC40-4946-BCD4-621E2C909E06.html) in the *TIBCO LogLogic® Log Management Intelligence User Guide*.
- **REST API** is now available for creating correlation rules. For more information, see [REST API](https://docs.tibco.com/dyno/loglmi/6.3.0/doc/html/GUID-08232793-3E6E-4EA9-ABCB-212D0A4A106B.html) [Support for Correlation Rules and Triggers](https://docs.tibco.com/dyno/loglmi/6.3.0/doc/html/GUID-08232793-3E6E-4EA9-ABCB-212D0A4A106B.html) in the *TIBCO LogLogic® Log Management Intelligence User Guide*.
- A new data type, DURATION, is introduced for sorting, parsing, and formatting timestamps. For more information about scheduling queries, see [Supported Data Types](https://docs.tibco.com/dyno/loglmi/6.3.0/doc/html/GUID-6F9790B7-E4A5-4D05-80DD-22446FF19271.html) in the *TIBCO LogLogic® Log Management Intelligence User Guide*.
- **ROUND function:** A new math function has been added in the EQL predefined functions. The ROUND function returns the FLOAT value of the numeric argument rounded to the number of

decimal places specified by an integer. For more information, see P[redefined Functions](https://docs.tibco.com/dyno/loglmi/6.3.0/doc/html/GUID-77F63DD0-AF76-4D34-BBFA-FDF90E46C809.html) in the *TIBCO LogLogic® Log Management Intelligence User Guide*.

- **ULDP library:** Implementation of the ULDP library is available in Python version 3.6
- The 11version command displays versions of all components of LogLogic LMI. For more information, see *TIBCO LogLogic® Log Management Intelligence Administration Guide*.

#### **New Documentation**

- **Security Guidelines:** A new guide that describes the security guidelines for various components of LogLogic LMI has been added in this release. It is available only in PDF format. See *TIBCO LogLogic® Log Management Intelligence* [Security Guidelines](https://docs.tibco.com/dyno/loglmi/6.3.0/doc/pdf/TIB_loglmi_eva_6.3_security_guidelines.pdf?id=13).
- **LogLogic Glossary:** A list of glossary items has been added in the LogLogic LMI documentation in this release. Glossary is available only in HTML format. See *TIBCO LogLogic® Log Management Intelligence* [Glossary](https://docs.tibco.com/dyno/loglmi/6.3.0/doc/html/GUID-8387030E-FEF2-4F91-82F5-53DC9708104F.html).

# <span id="page-11-0"></span>**Changes in Functionality**

This section lists changes in functionality since the last release of this product.

- Port Assignments
- **Firewall**
- Data encryption
- **Network Adapter**
- **VMware versions**
- system Command
- **[Key-value Parser](#page-12-0)**
- **[Advanced Search](#page-12-0)**
- **[Advanced Features](#page-12-0)**
- [GUI elements](#page-12-0)

#### **Port Assignments**

The port number range used by engine\_stunnel for forwarding logs to downstream appliances when authentication and encryption are enabled has been changed to 7000-8000. Earlier, this range was 6000-7000. For a complete list of port assignments, see [Port Assignments](https://docs.tibco.com/dyno/loglmi/6.3.0/doc/html/GUID-10D3C3CD-4A60-46D9-8AE9-73391D20E788.html) in the *TIBCO LogLogic® Log Management Intelligence Administration Guide*.

#### **Firewall**

If the firewall is enabled on the appliance, you can add your own ports by running the [system](https://docs.tibco.com/dyno/loglmi/6.3.0/doc/html/GUID-D89F2289-235B-4E6A-9D00-DED3FE7E2D16.html) [firewall](https://docs.tibco.com/dyno/loglmi/6.3.0/doc/html/GUID-D89F2289-235B-4E6A-9D00-DED3FE7E2D16.html) command. The rules take effect immediately after running the command. The command can also be used for adding custom ports to the available port list, and can then be used to create firewall rules using the GUI.

#### **Data encryption**

The dm-crypt and gocrypt encryption systems are used instead of eCryptfs to encrypt data stored in the appliance.

dm-crypt is used for encrypting local storage, and gocrypt for remote file storage.

For more information, see [Data Encryption](https://docs.tibco.com/dyno/loglmi/6.3.0/doc/html/GUID-FC66A04C-DFB3-4308-9989-24E43E5483C9.html) in the *TIBCO LogLogic® Log Management Intelligence Administration Guide*.

The data vault feature is not supported in an Amazon AWS environment. Use encrypted volumes such as Amazon EBS or Amazon S3 instead.

#### **Network Adapter**

To support 10g Ethernet with LogLogic EVA, the default type of the **Network adapter** > **Adapter Type** field has been changed from E1000 to VMXNET3.

#### **VMware versions**

Minimum supported VMware version has changed to ESXi5.5 and VMware Workstation 10.x. For a complete list of the supported VMware products, see [Installing LogLogic EVA](https://docs.tibco.com/dyno/loglmi/6.3.0/doc/html/GUID-2F178CBC-D20F-4546-8DF5-9F6778712602.html) in the *TIBCO LogLogic® Log Management Intelligence Enterprise Virtual Appliance Quick Start Guide*.

#### **system Command**

By default, the system keycopy command now copies the RSA public key to the target server. To copy the DSA public key instead, use the dsa option while running the command:

system keycopy dsa

<span id="page-12-0"></span>Previously, the command copied the DSA public key by default. For more information about the system command, see [system Command](https://docs.tibco.com/dyno/loglmi/6.3.0/doc/html/GUID-D89F2289-235B-4E6A-9D00-DED3FE7E2D16.html) in the *TIBCO LogLogic® Log Management Intelligence Administration Guide*.

# **Key-Value Parser**

When adding a data model with a key-value parser, you can specify a list of columns to be parsed in the new field Predefined Columns. If specified, the key-value parser parses only the specified columns from logs. This field is useful when column names include special characters such as a space. For more information, see [Parsers and Field Description](https://docs.tibco.com/dyno/loglmi/6.3.0/doc/html/GUID-A367F177-380E-4F30-9FB1-A2BE98578828.html) in the *TIBCO LogLogic® Log Management Intelligence User Guide*.

## **Advanced Search**

The maximum number of results displayed on the **Result** tab by default has been increased from 10,000 to 100,000.

## **Advanced Features**

Advanced Aggregation is disabled by default. If required, an administrator can enable it when the Advanced Features are also enabled.

## **GUI elements**

### *Management > Advanced Features*

The following GUI elements in **Management** > **Advanced Features** have been renamed:

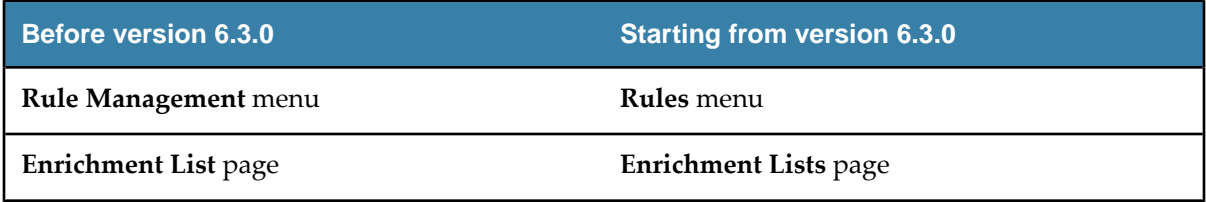

# *Administration > System Settings > General*

The following GUI elements on the **Administration** > System Settings > General tab have been moved to another section or renamed.

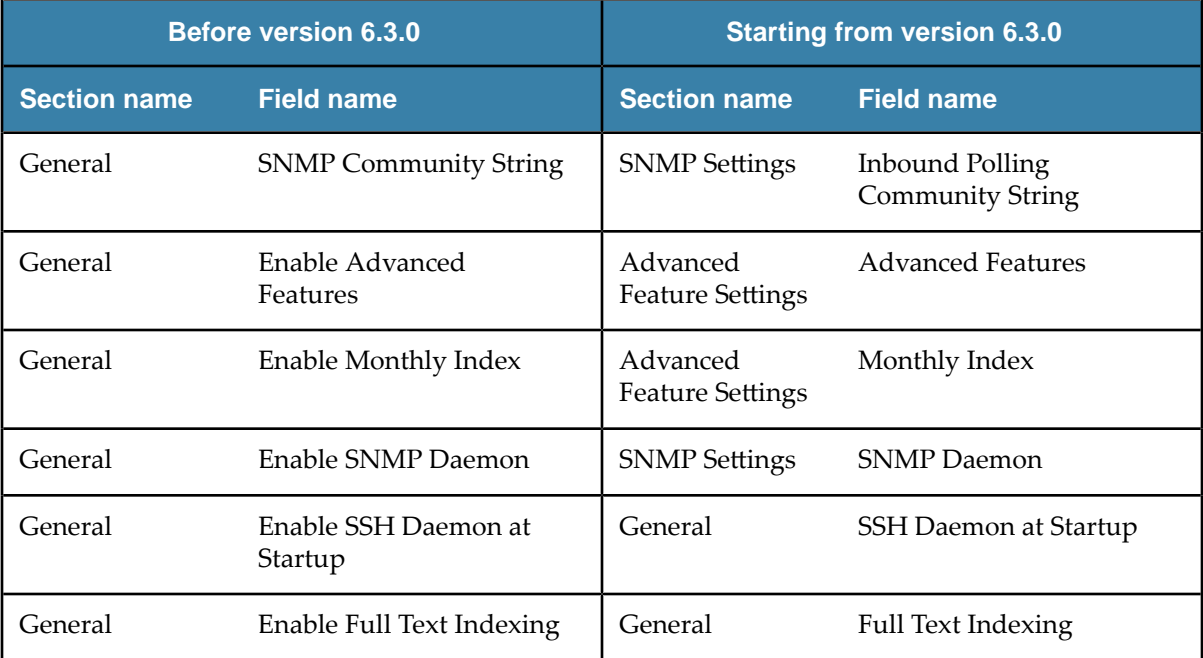

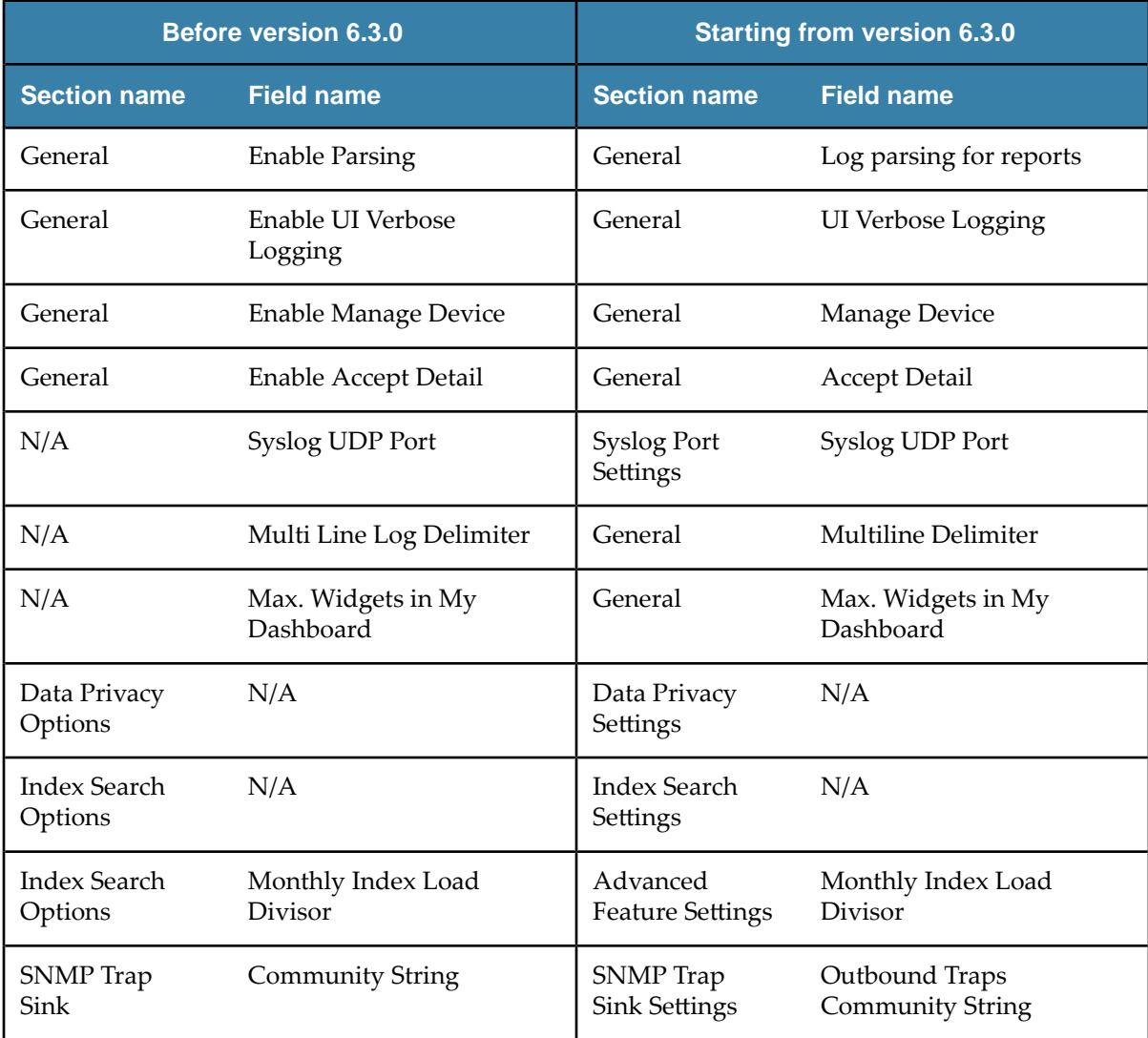

# <span id="page-14-0"></span>**Deprecated and Removed Features**

The following features have been deprecated or removed as of this release of TIBCO LogLogic® Log Management Intelligence.

For deprecated features, if relevant, useful alternatives are listed. Any use of a deprecated feature should be discontinued because it might be removed in a future release. To avoid becoming dependent on deprecated features, ensure that you become familiar with the suggested alternative features.

## **Deprecated Features**

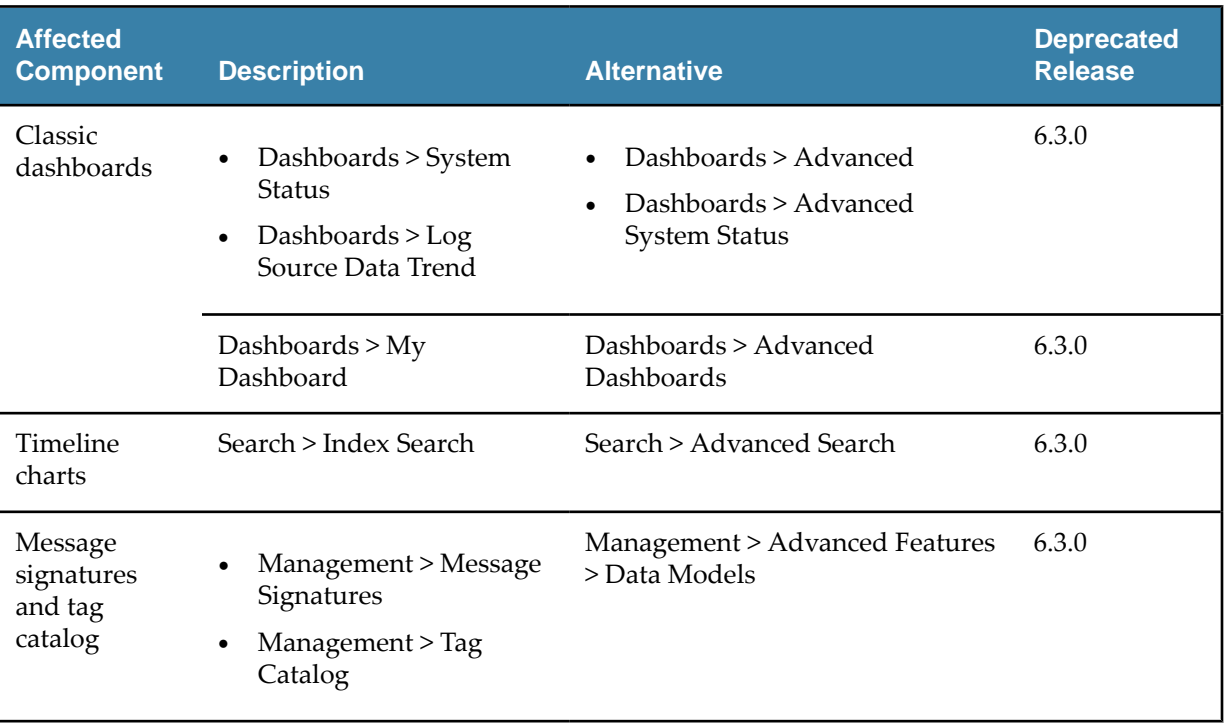

# **Removed Features**

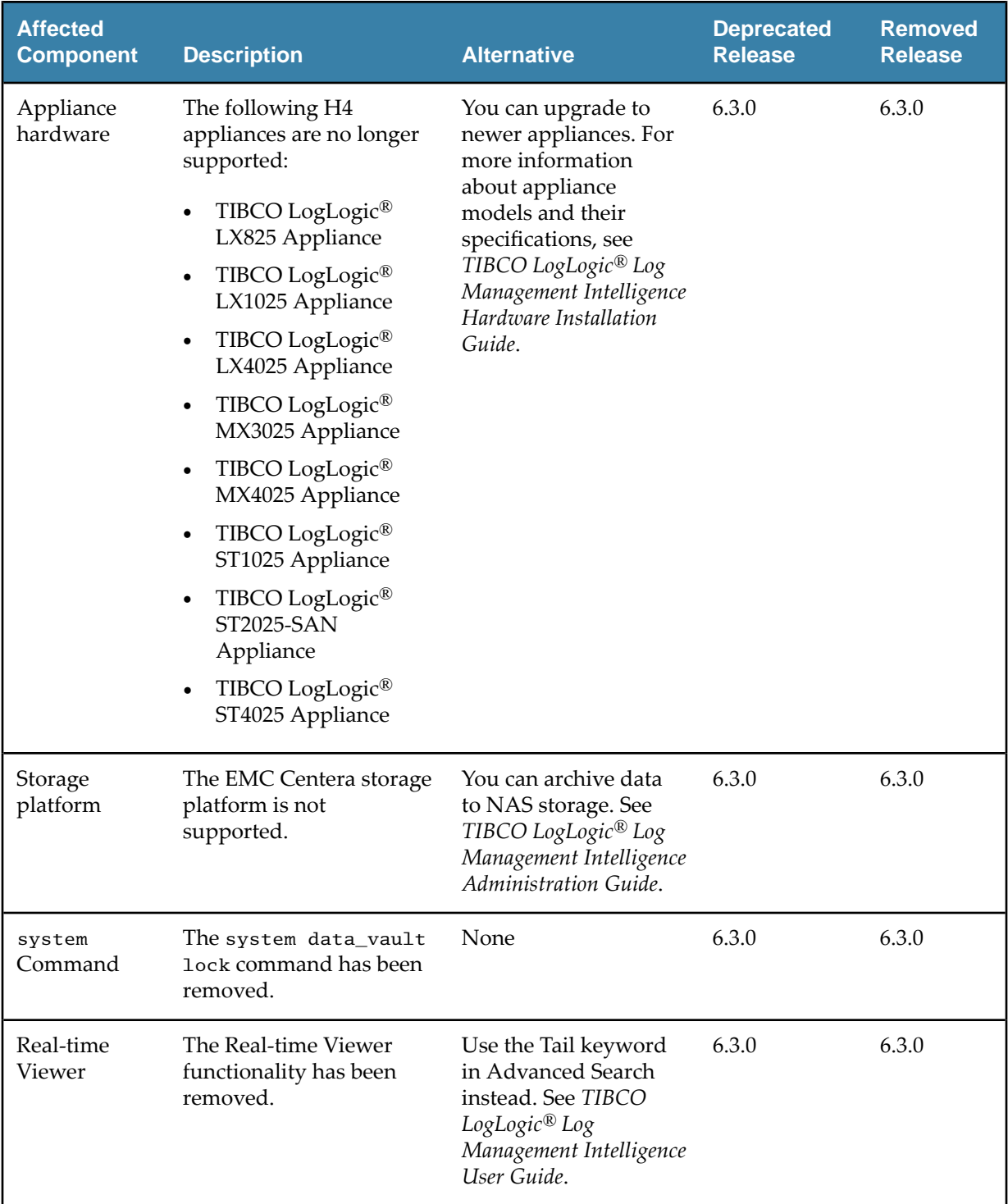

# <span id="page-16-0"></span>**Migration and Compatibility**

Version 6.3.0 is a feature update to earlier releases.

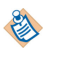

Upgrading from versions 6.2.0 or 6.2.1 to 6.3.0 might take longer due to database optimizations in version 6.2.0.

# **Upgrading from Earlier Versions**

# **Prerequisites**

- Before performing the upgrade procedure, check the [Upgrade and Compatibility Matrix.](#page-17-0)
- Install the appropriate hotfixes.

# *otę¡s for TIBCO LogLogic® Log Management Intelligence 6.3.0*

For more information about the hotfix, see the corresponding hotfix Readme file.

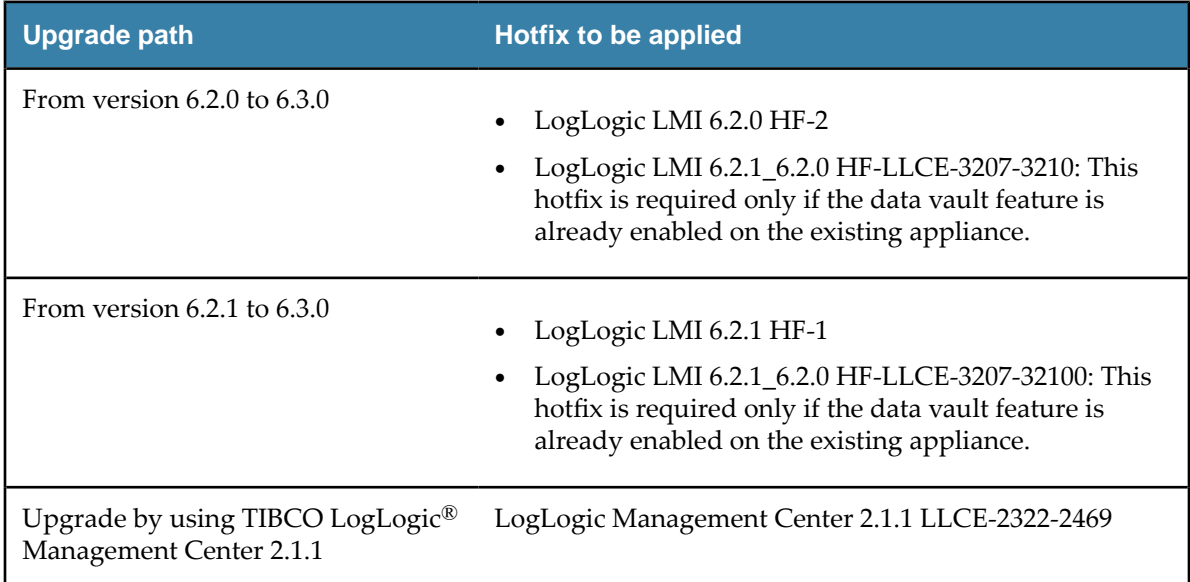

# **Procedure**

You can upgrade directly from version 6.2.0 or 6.2.1 to version 6.3.0 by following the instructions in the *TIBCO LogLogic<sup>®</sup> Log Management Intelligence Configuration and Upgrade Guide.* To upgrade from a version prior to version 6.2.0, see the TIBCO LogLogic<sup>®</sup> [Log Management](https://docs.tibco.com/pub/loglmi/6.2.0/TIB_loglmi_6.2.0_relnotes.pdf?id=1) [Intelligence 6.2.0 Release Notes](https://docs.tibco.com/pub/loglmi/6.2.0/TIB_loglmi_6.2.0_relnotes.pdf?id=1).

### **What to do next**

After upgrading, you must run the **rundbm** postupgrade script, which is in the /loglogic/bin/ directory. Also note the following issues:

- After upgrading to version 6.3.0, if you try to access the appliance using Mozilla Firefox, the Secure Connection Failed error message might be displayed. See the Mozilla Firefox support site for [tips](https://support.mozilla.org/en-US/kb/error-codes-secure-websites?redirectlocale=en-US&redirectslug=troubleshoot-SEC_ERROR_UNKNOWN_ISSUER) [on troubleshooting security error codes](https://support.mozilla.org/en-US/kb/error-codes-secure-websites?redirectlocale=en-US&redirectslug=troubleshoot-SEC_ERROR_UNKNOWN_ISSUER).
- Even if you disable the **SSH Daemon at Startup** option before upgrading to version 6.3.0, the SSH daemon runs at startup after the upgrade is completed, although the option is displayed as disabled on the **Administration** > System Settings > General tab. You must disable the option again after the upgrade.

# <span id="page-17-0"></span>**Upgrade and Compatibility Matrix**

# **LogLogic LMI Upgrade Matrix**

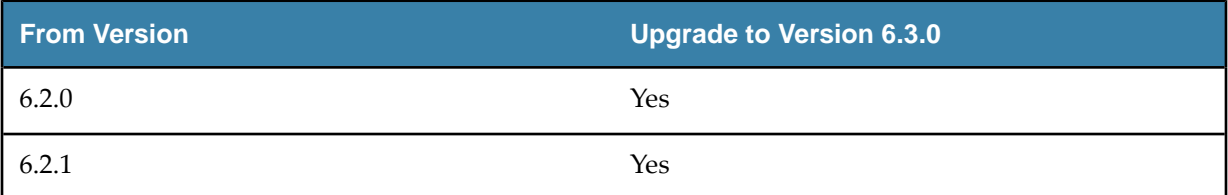

# **LogLogic LMI – LogLogic® LSP Compatibility Matrix**

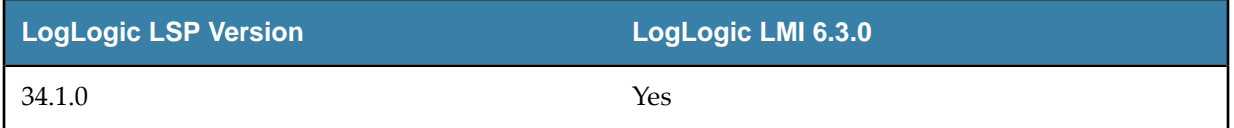

# **Advanced Features**

Advanced Features are supported on the following appliance models:

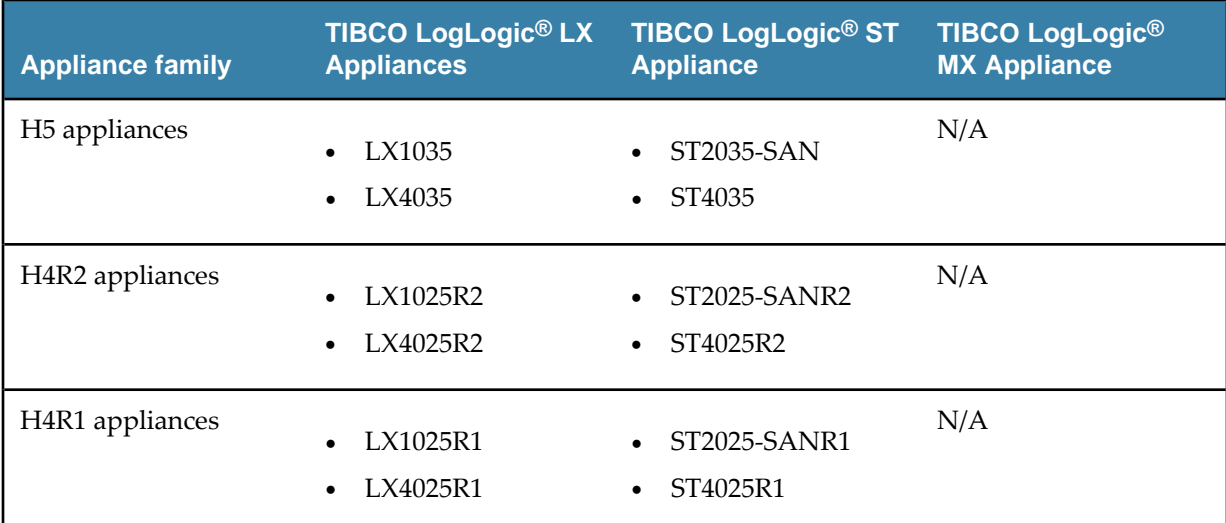

### **Important Considerations**

- Advanced Features are not supported on:
	- LogLogic LMI appliances with an IPv6-only configuration.
	- A standby node in a high availability setup.

However, Advanced Features are accessible using the public IP address or the IP address of the master node. Before configuring HA, you must disable Advanced Features on both master and standby appliances.

• Use caution when enabling Advanced Features on TIBCO LogLogic® LX1025R1 Appliance, because the memory requirements of these features when in use might cause performance issues. Also, continuous use of Advanced Features on this model can cause the appliance to run out of memory and lead to engine restarts or failure.

● For information about the behavior of Advanced Aggregation and Monitoring Console features after upgrading to LogLogic LMI 6.3.0, see "Upgrade Considerations" in the *TIBCO LogLogic® Log Management Intelligence Configuration and Upgrade Guide.* 

# <span id="page-19-0"></span>**Closed Issues**

This section lists the issues that were fixed in this release.

# *LogLogic LMI Issues*

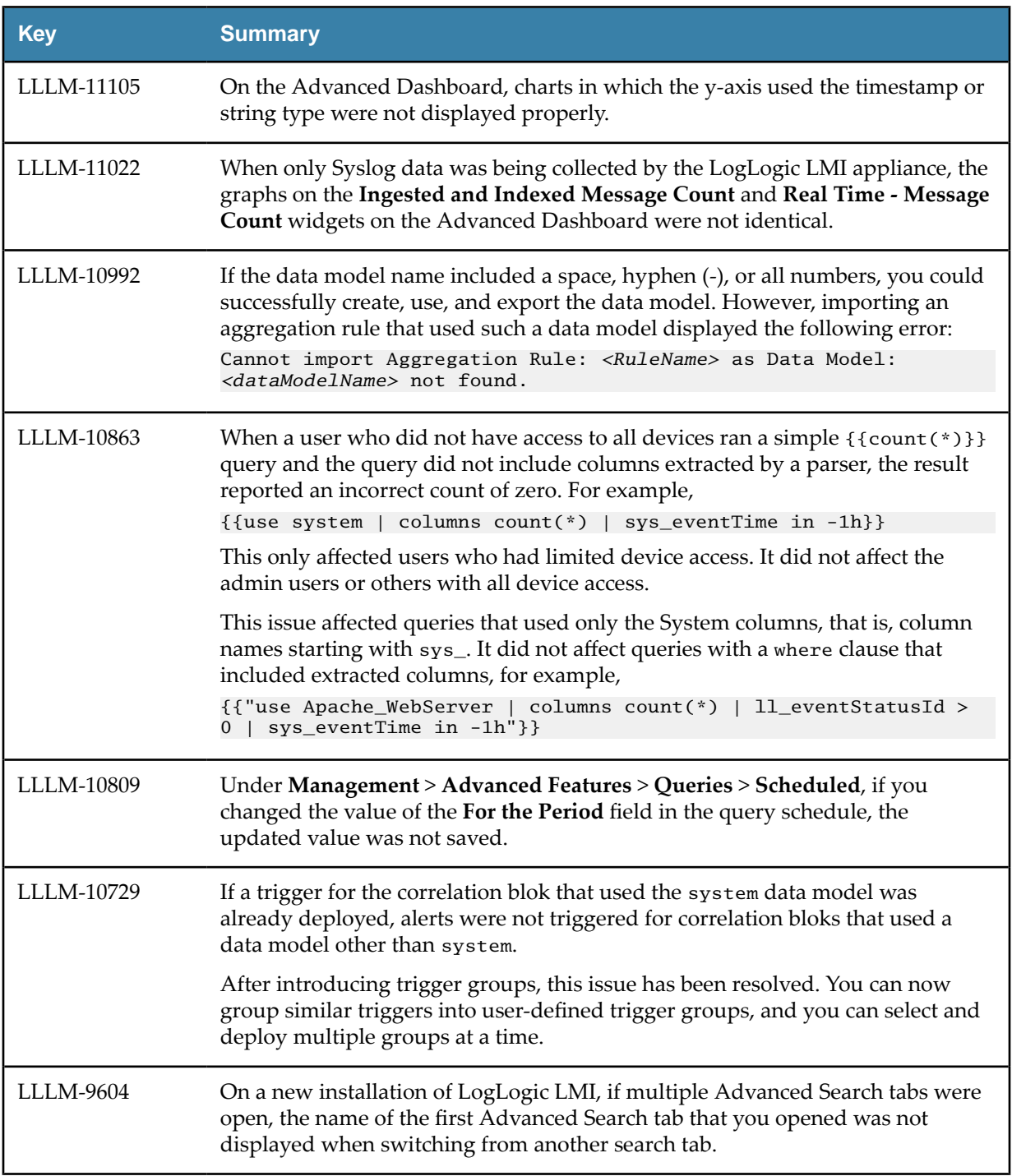

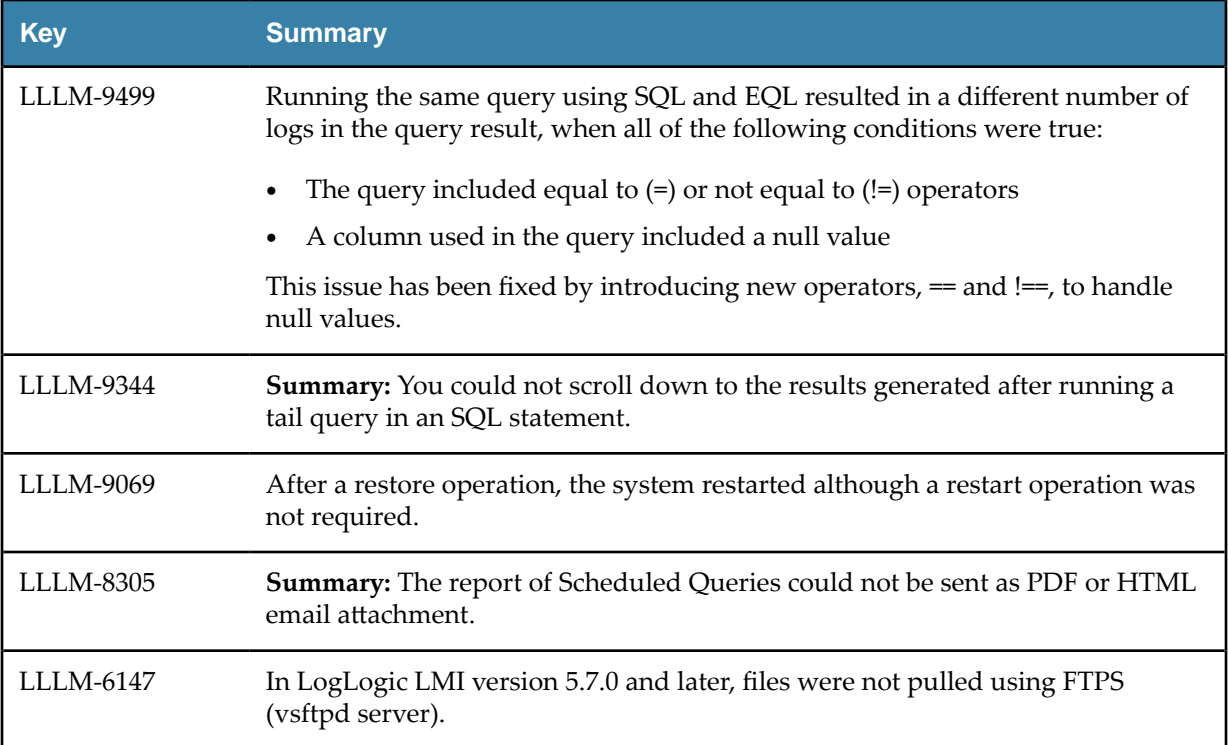

# **Hotfixes Incorporated**

# *Engineering Build Issues*

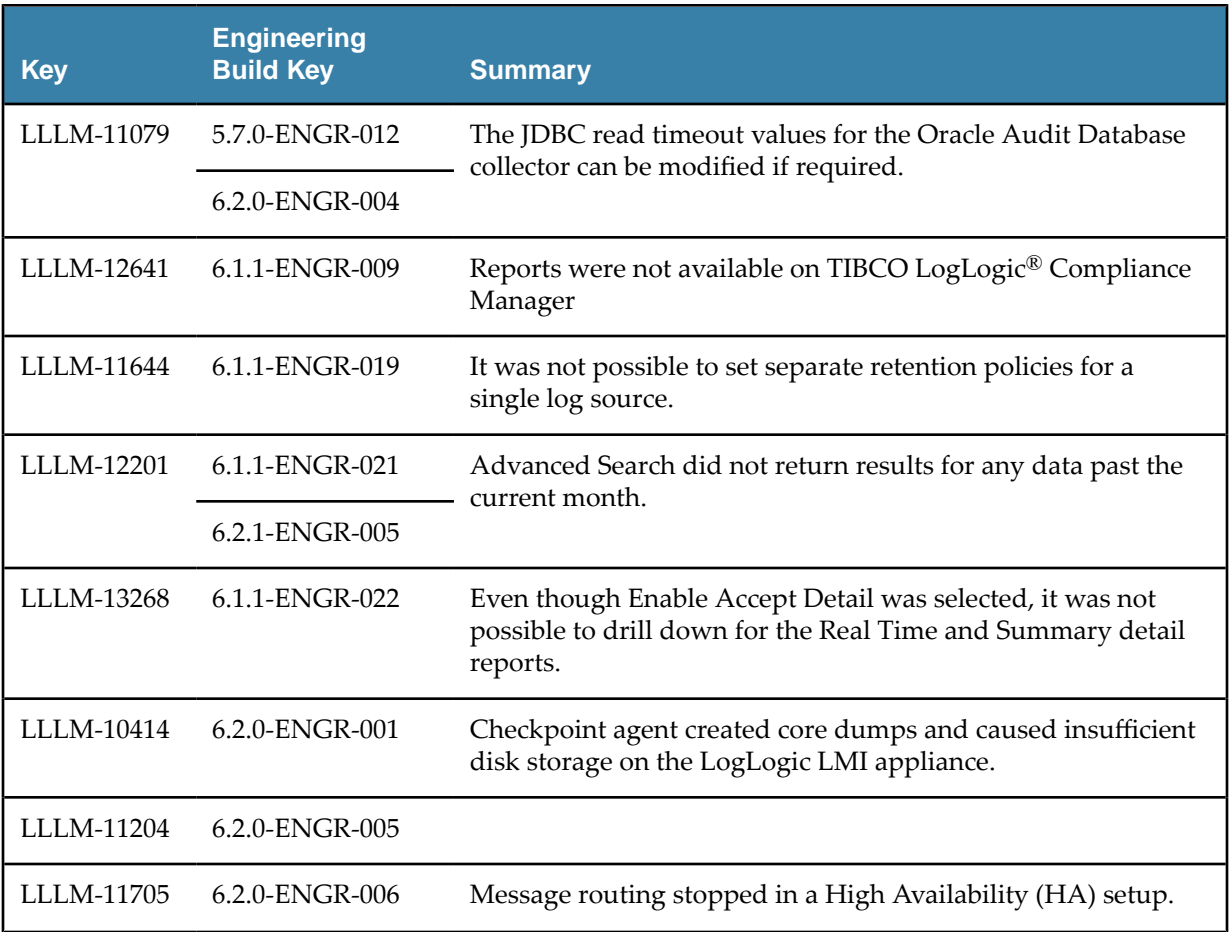

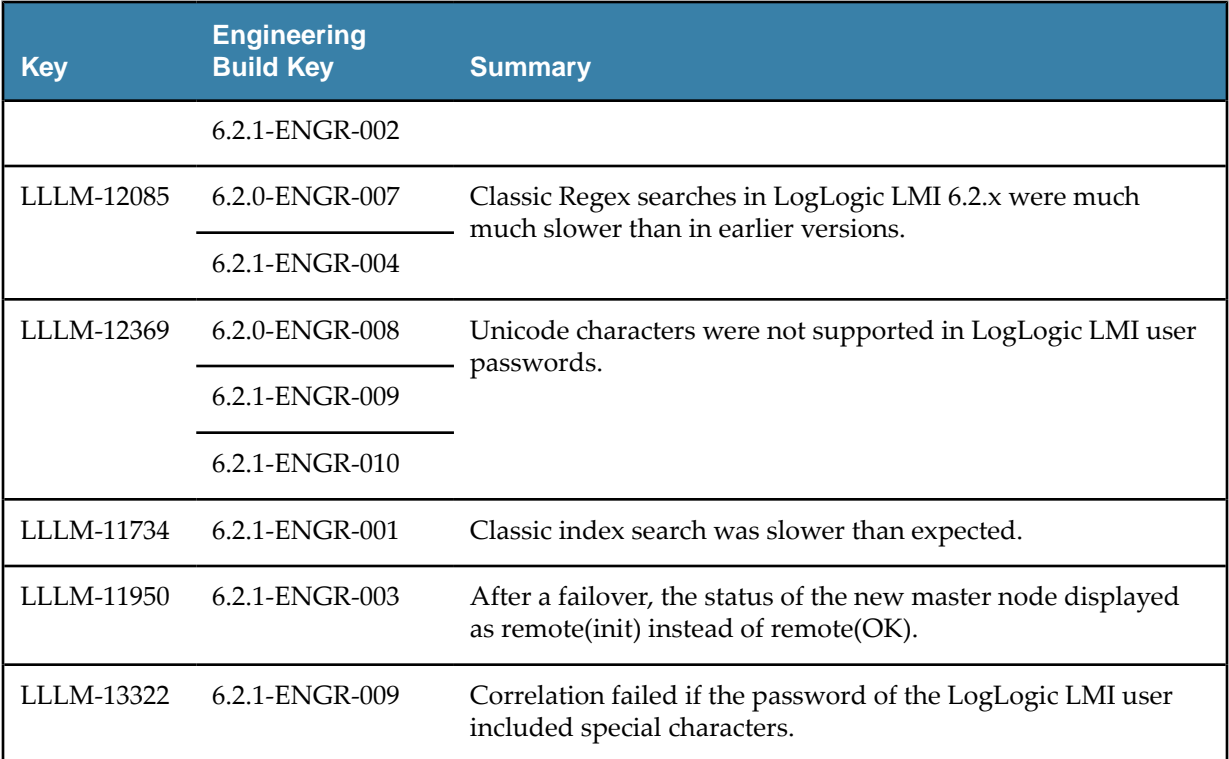

# **LogLogic LMI Hotfixes**

*LMI-5.7.0-HF3*

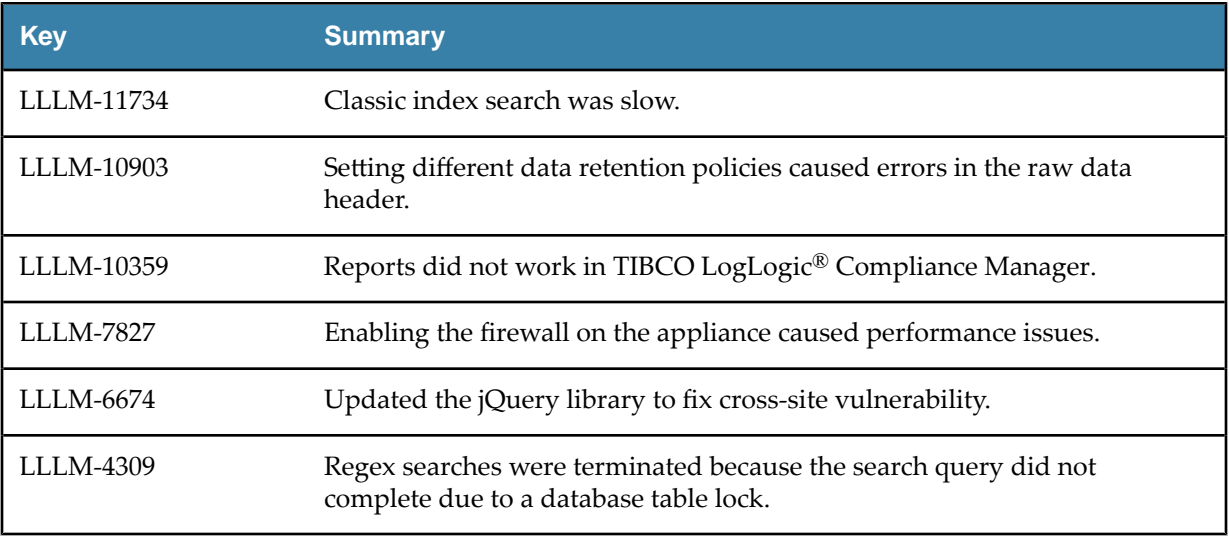

# *LMI-6.1.1 HF2*

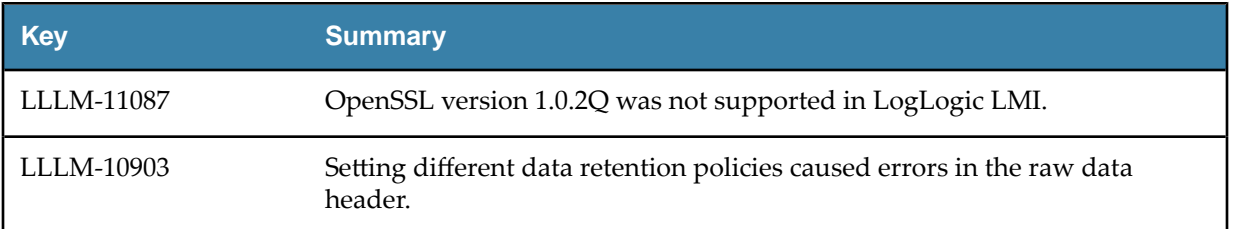

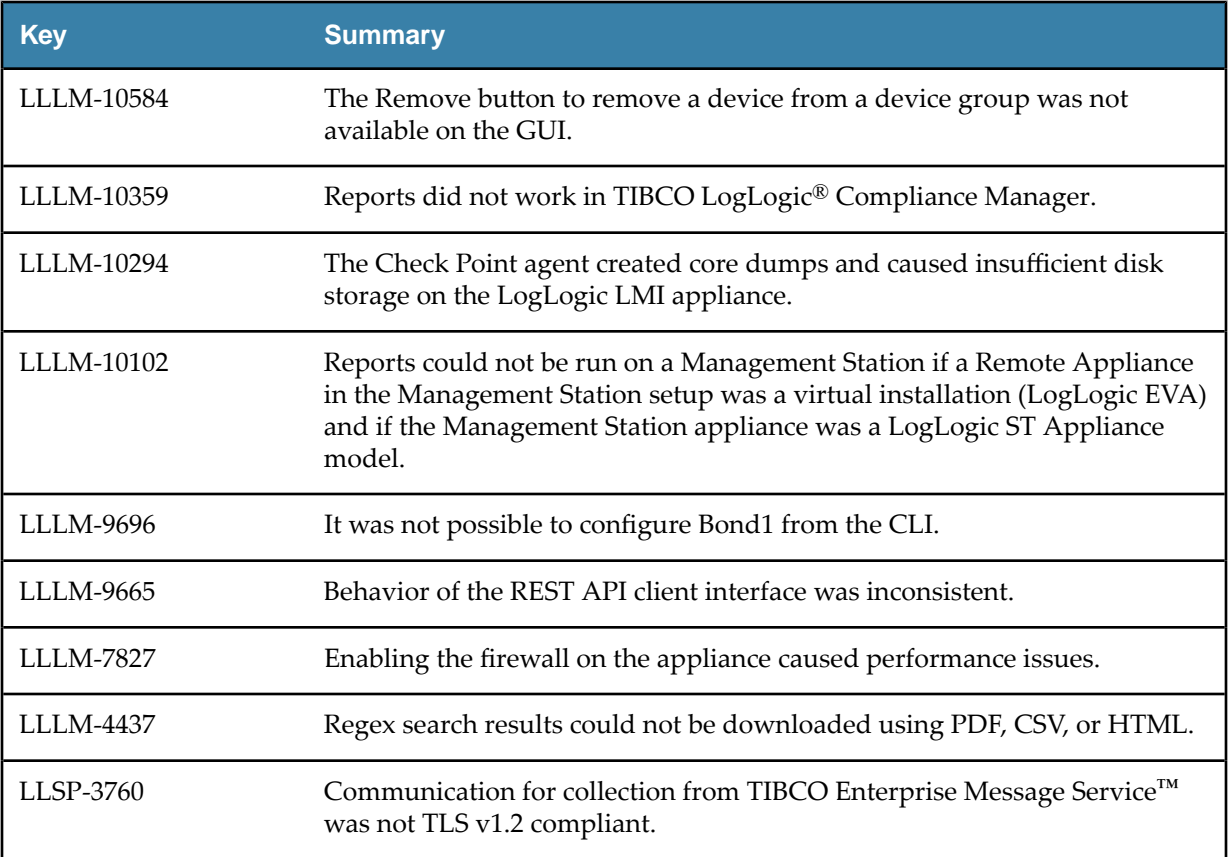

# *LMI-6.2.0 HF2*

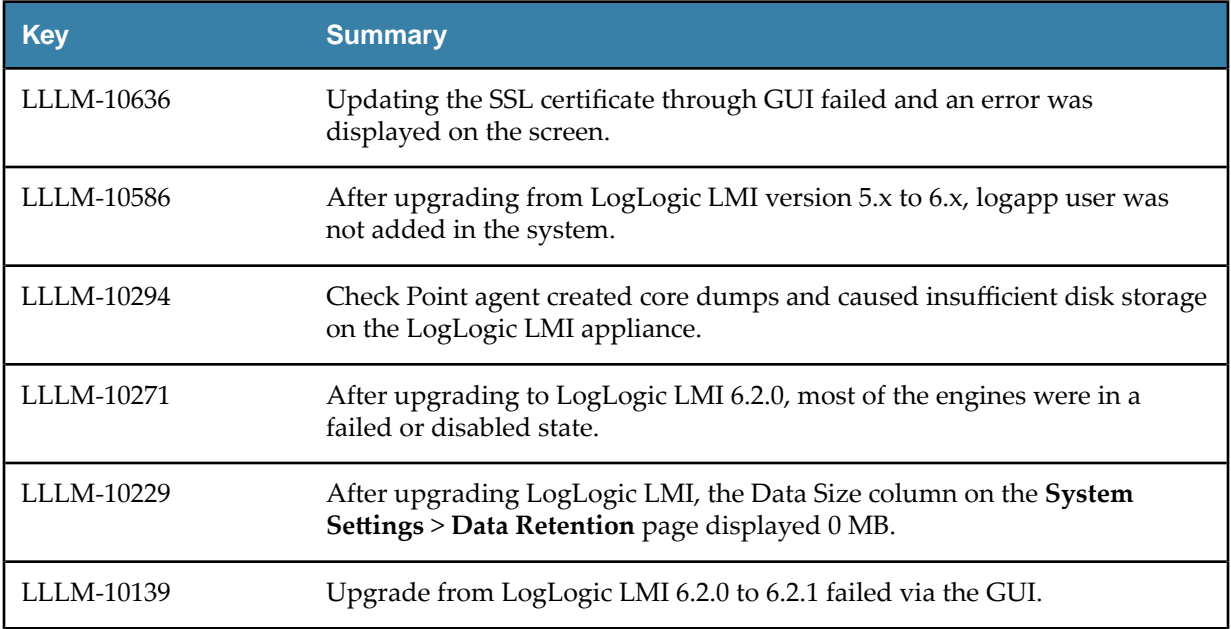

## *LMI-6.2.1 HF1*

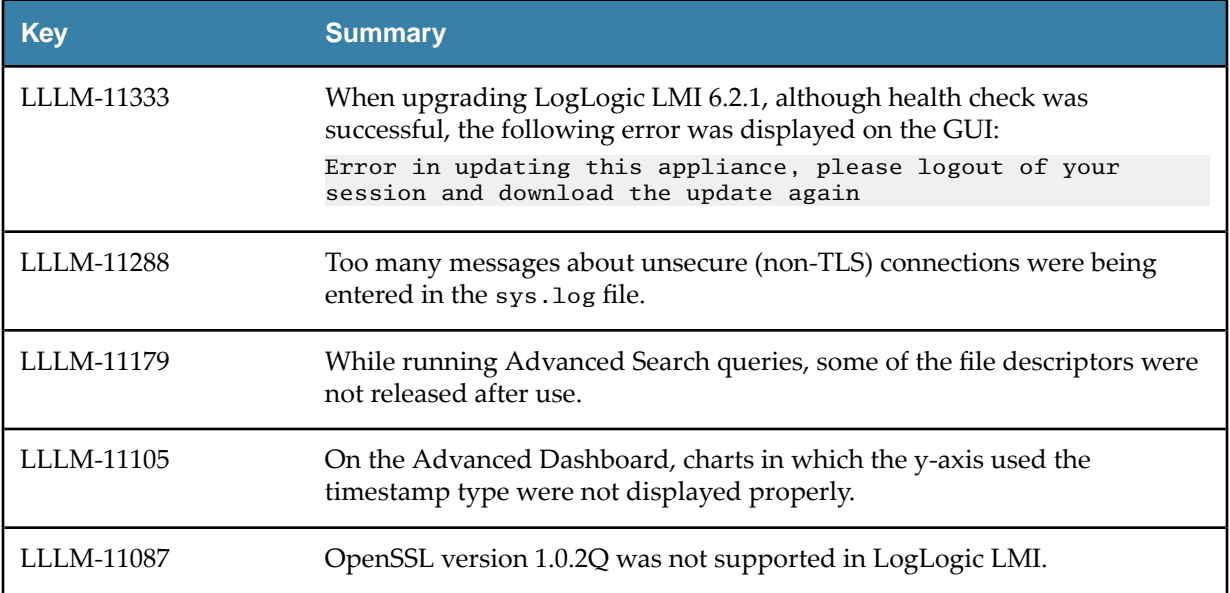

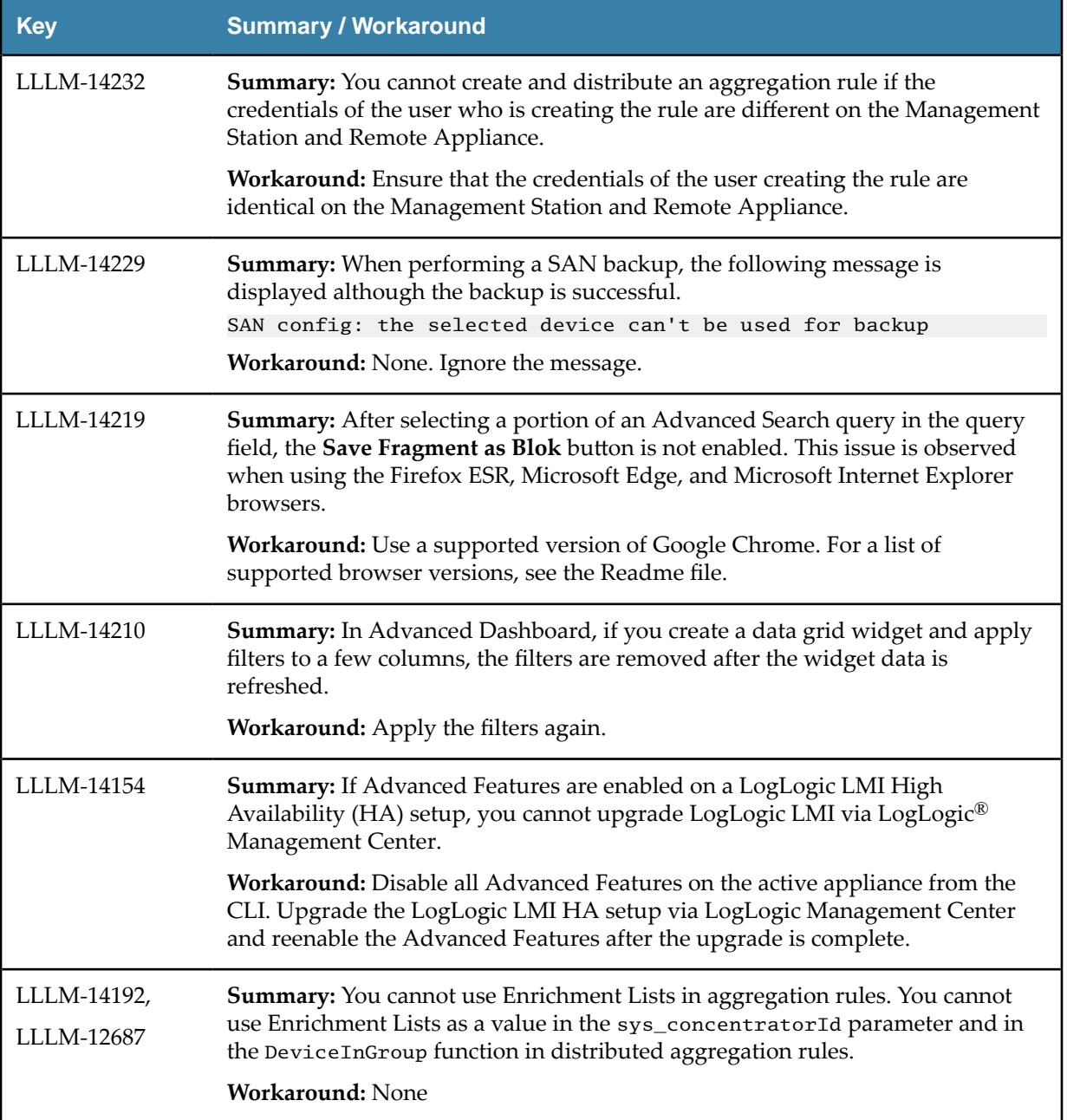

<span id="page-24-0"></span>This list includes information on the known issues in this release.

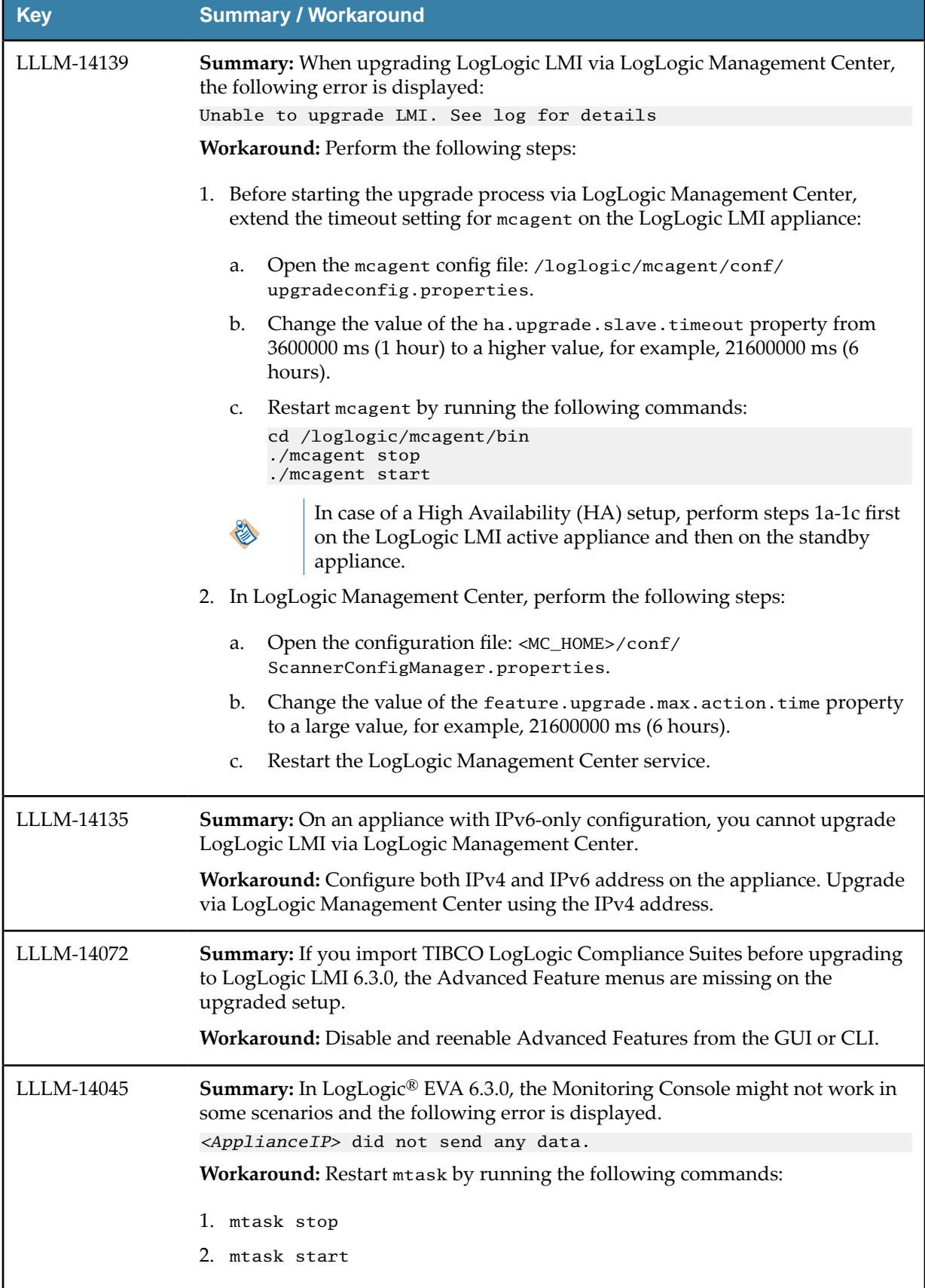

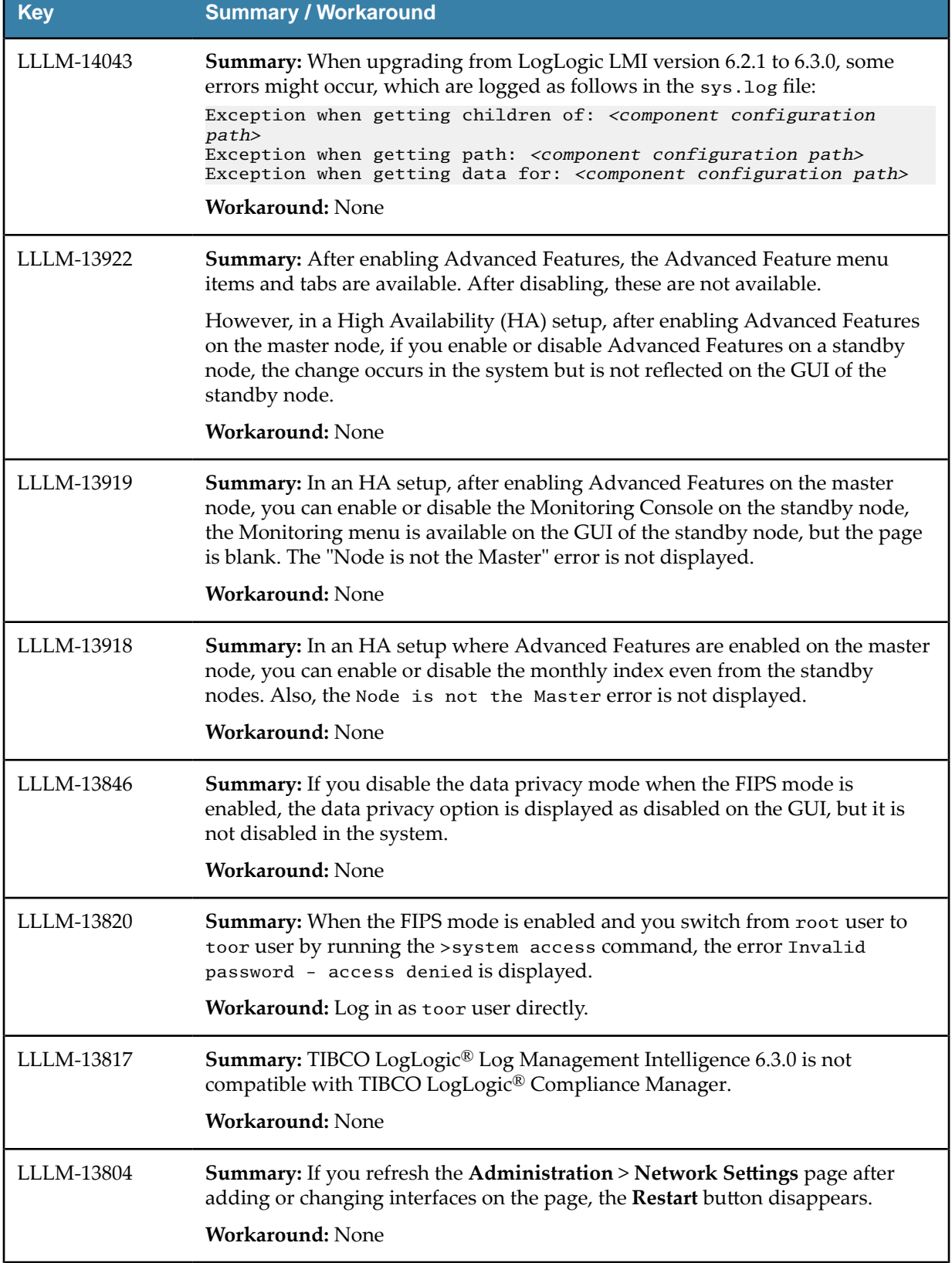

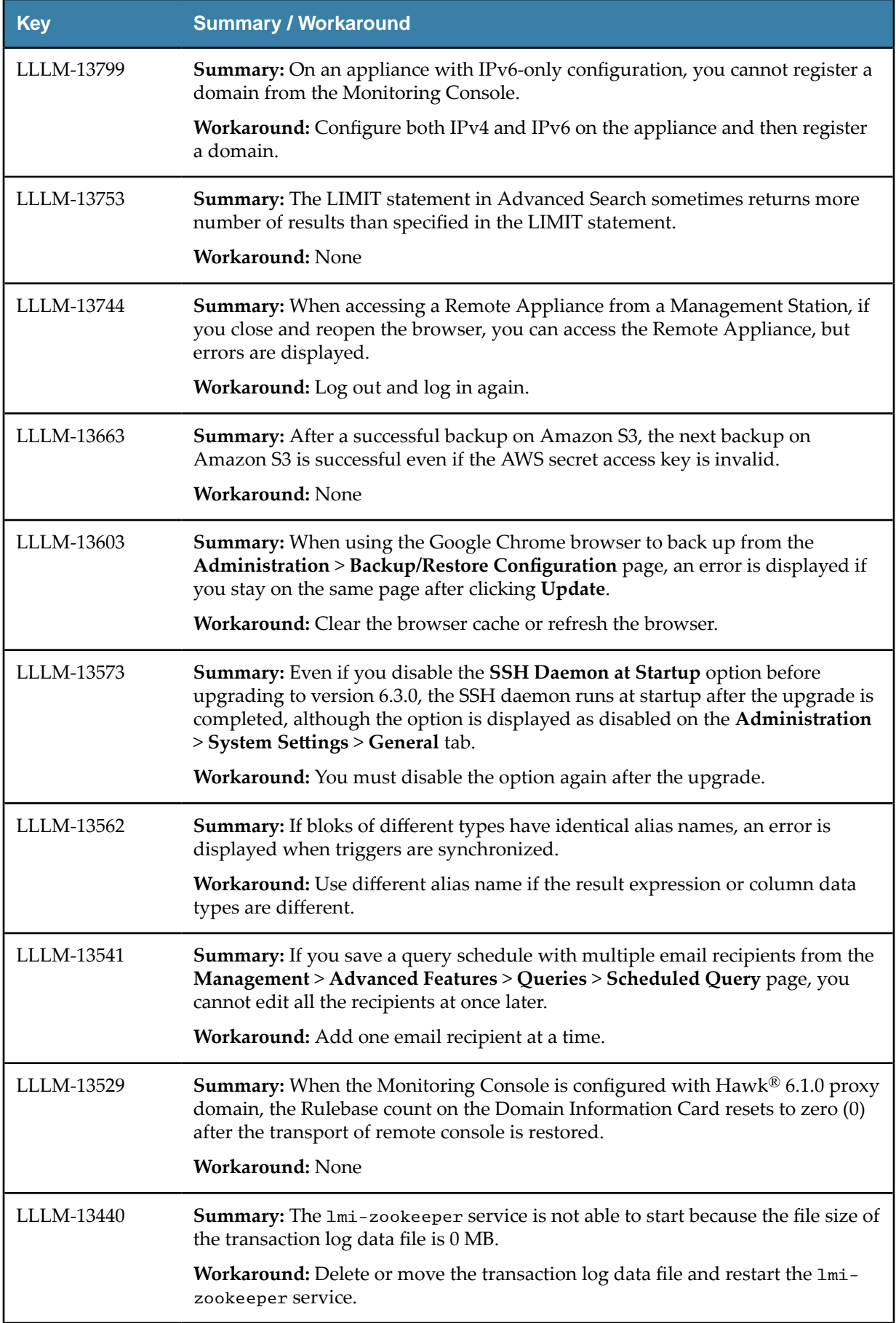

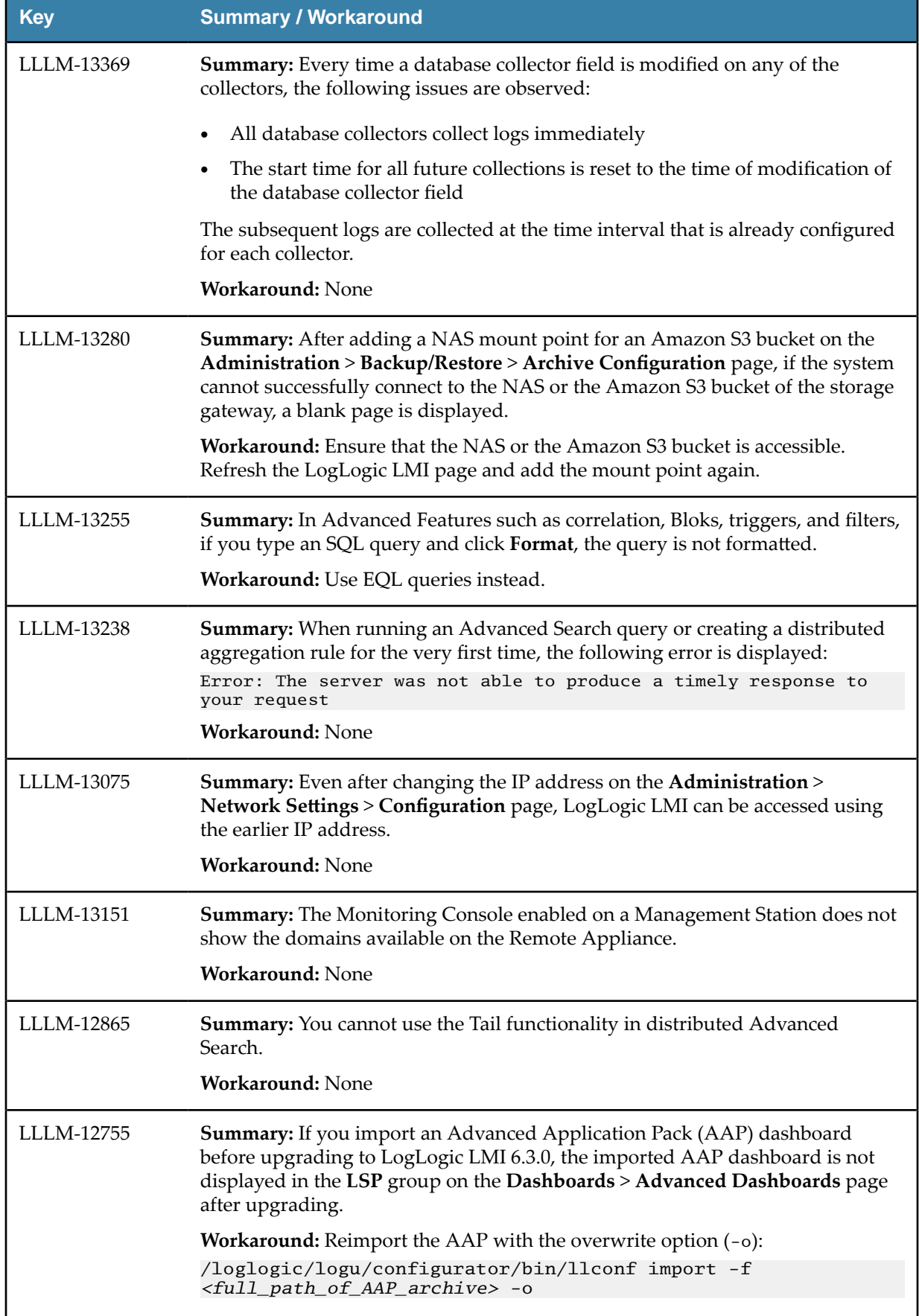

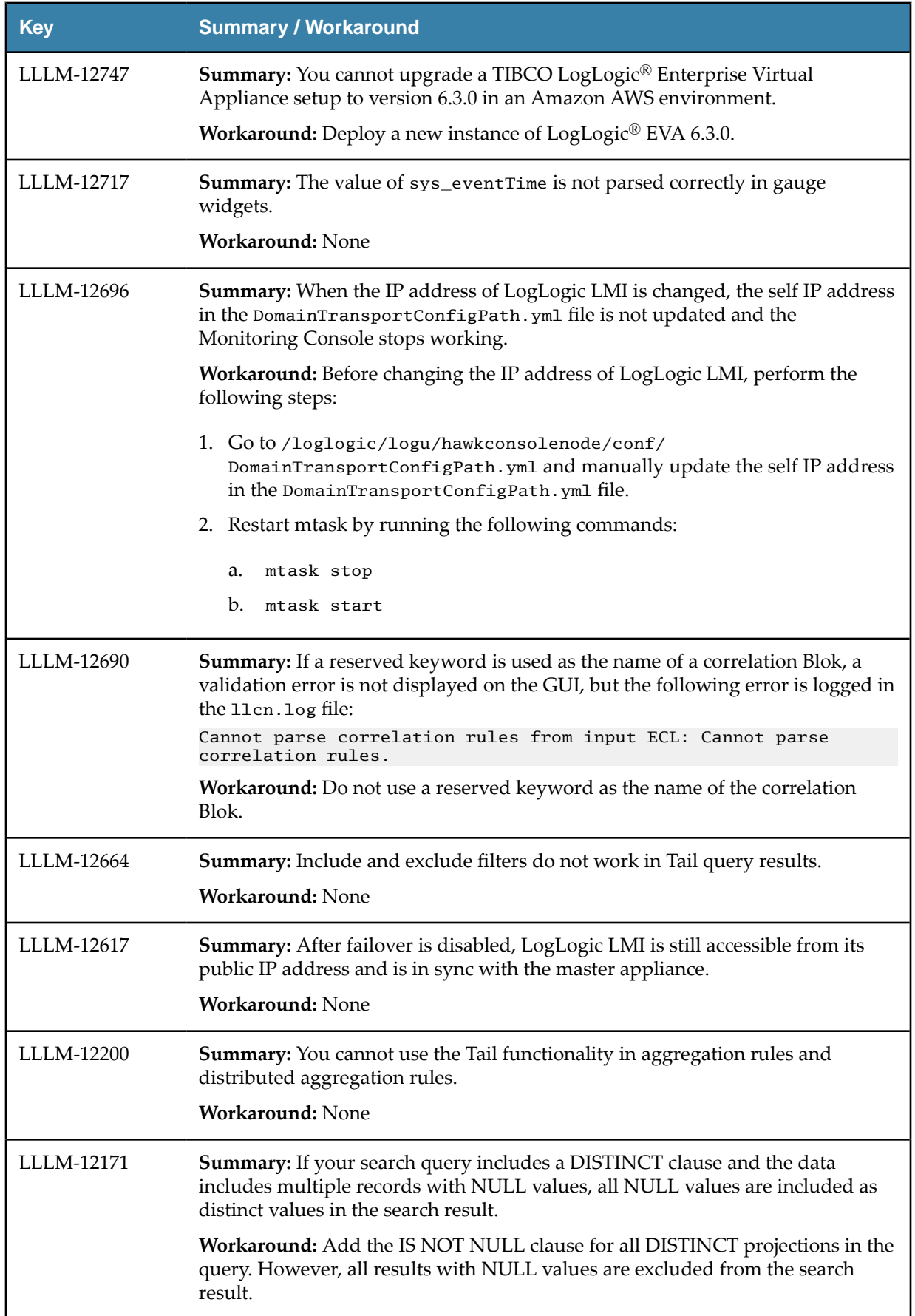

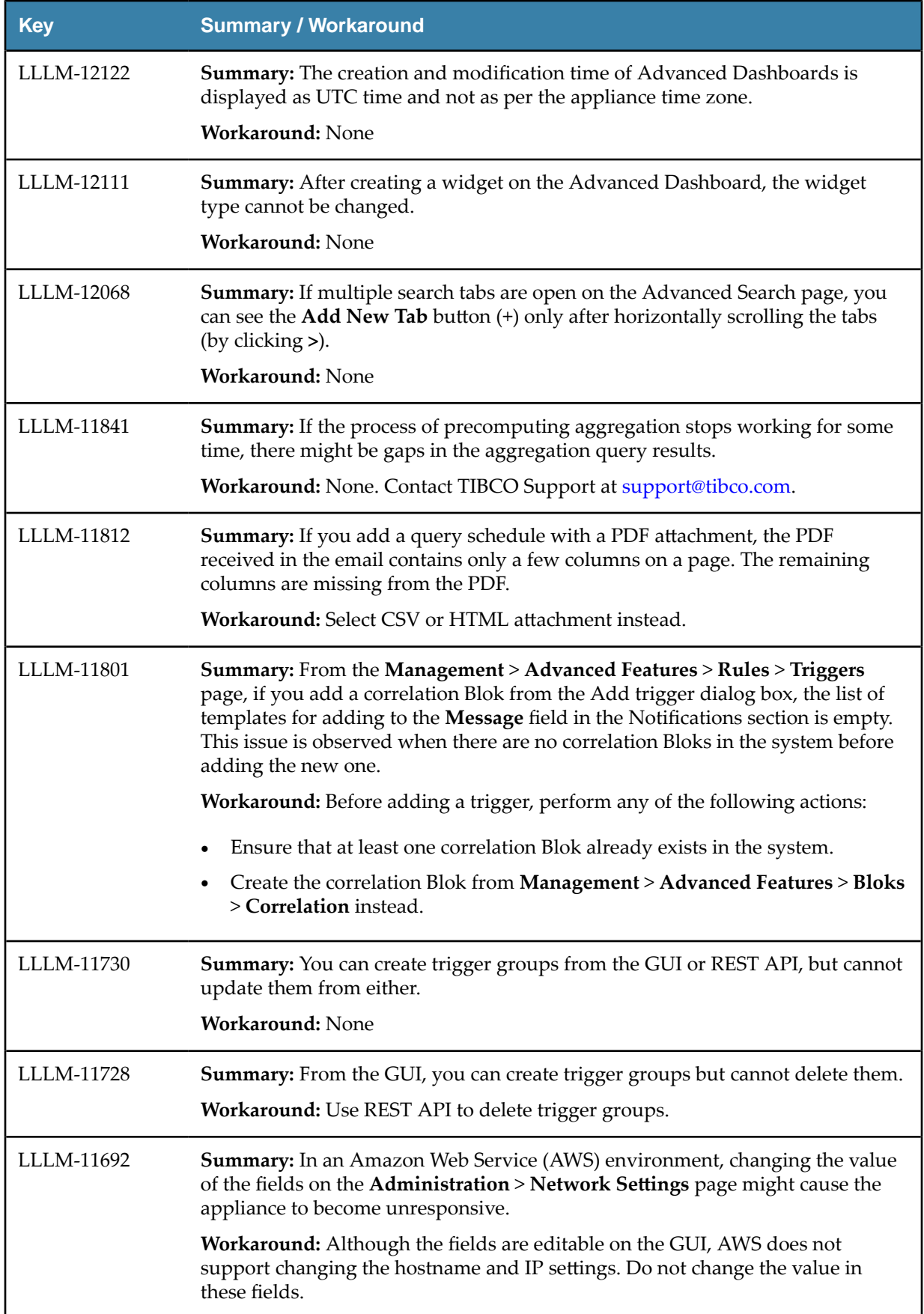

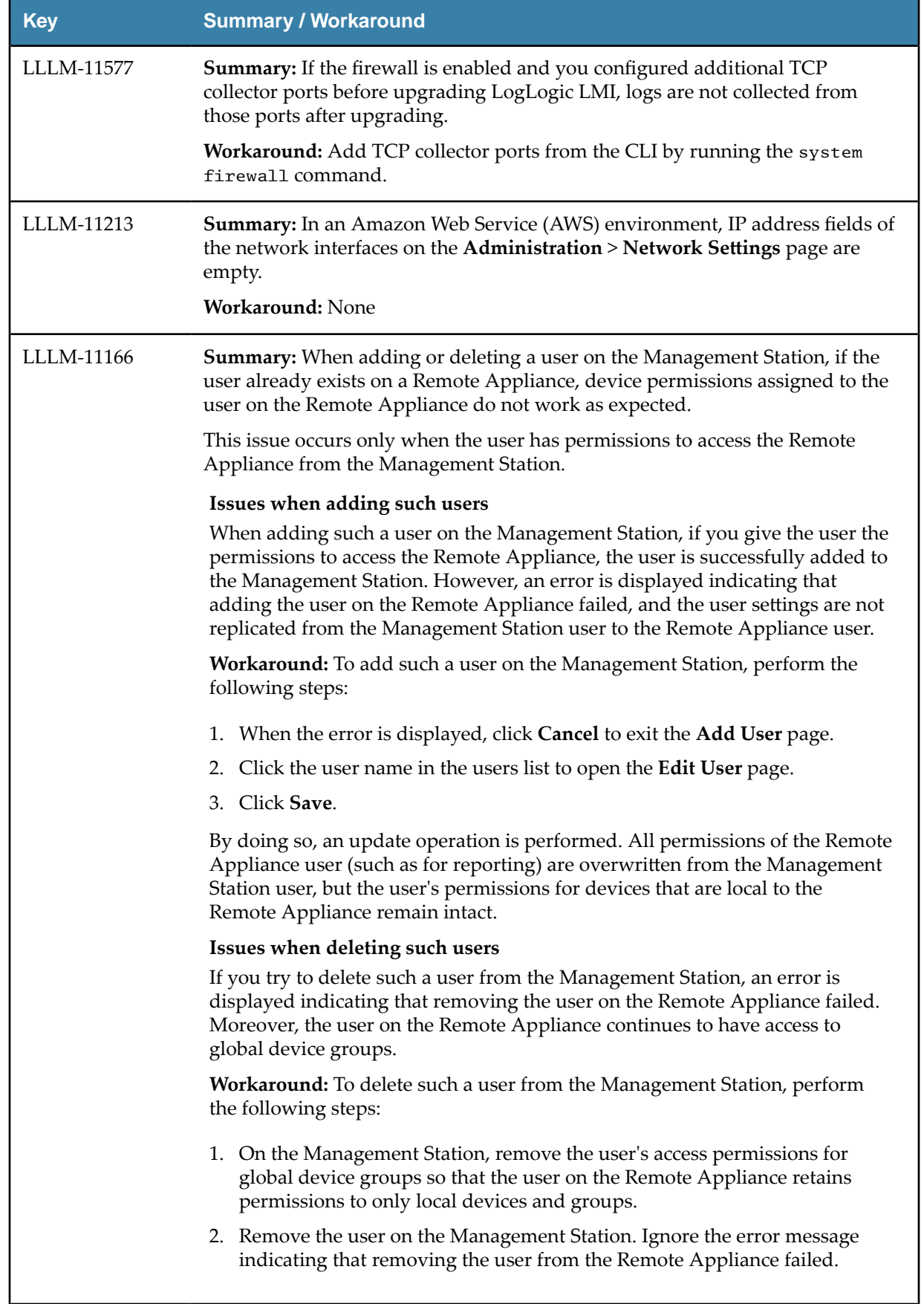

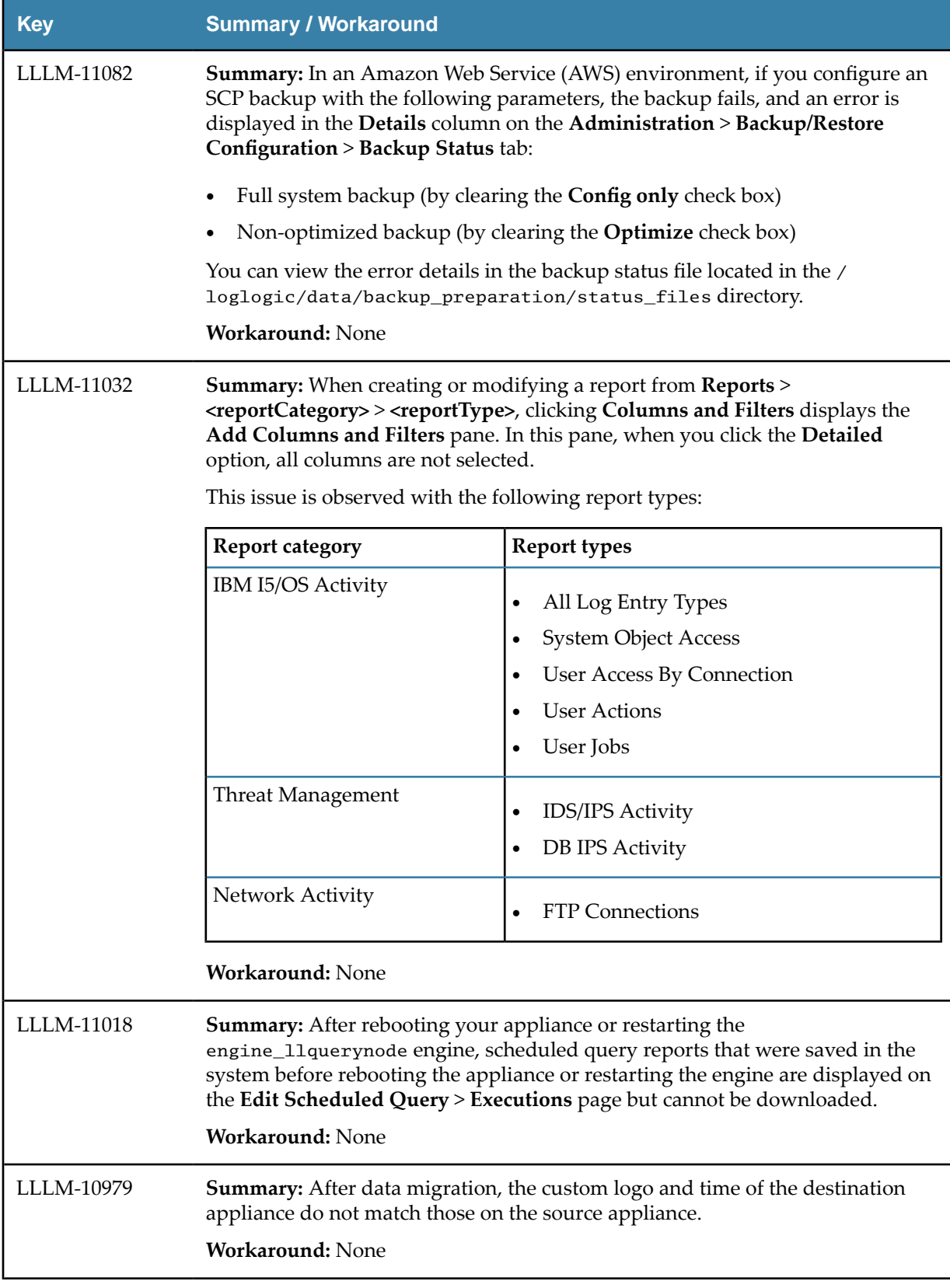

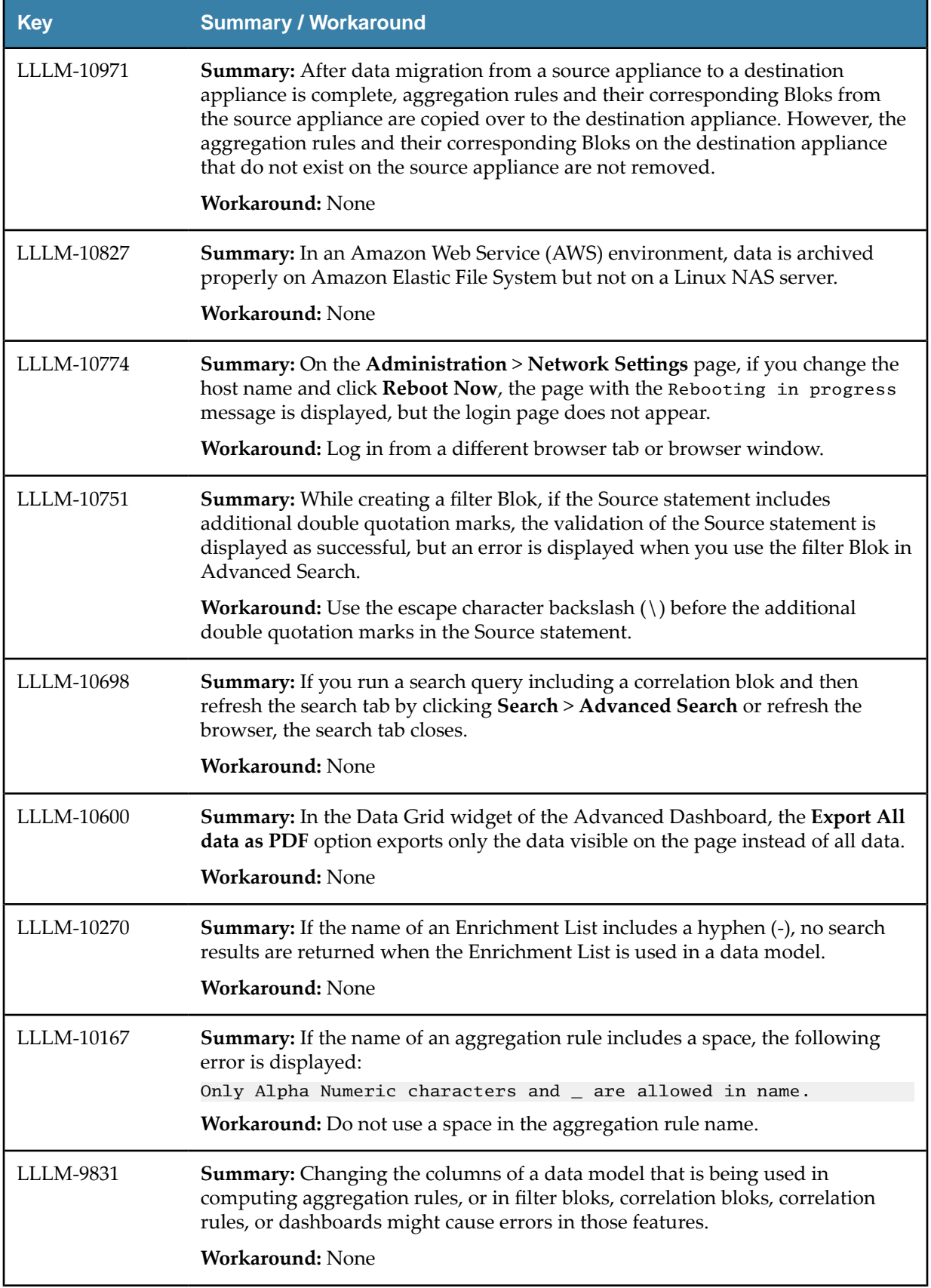

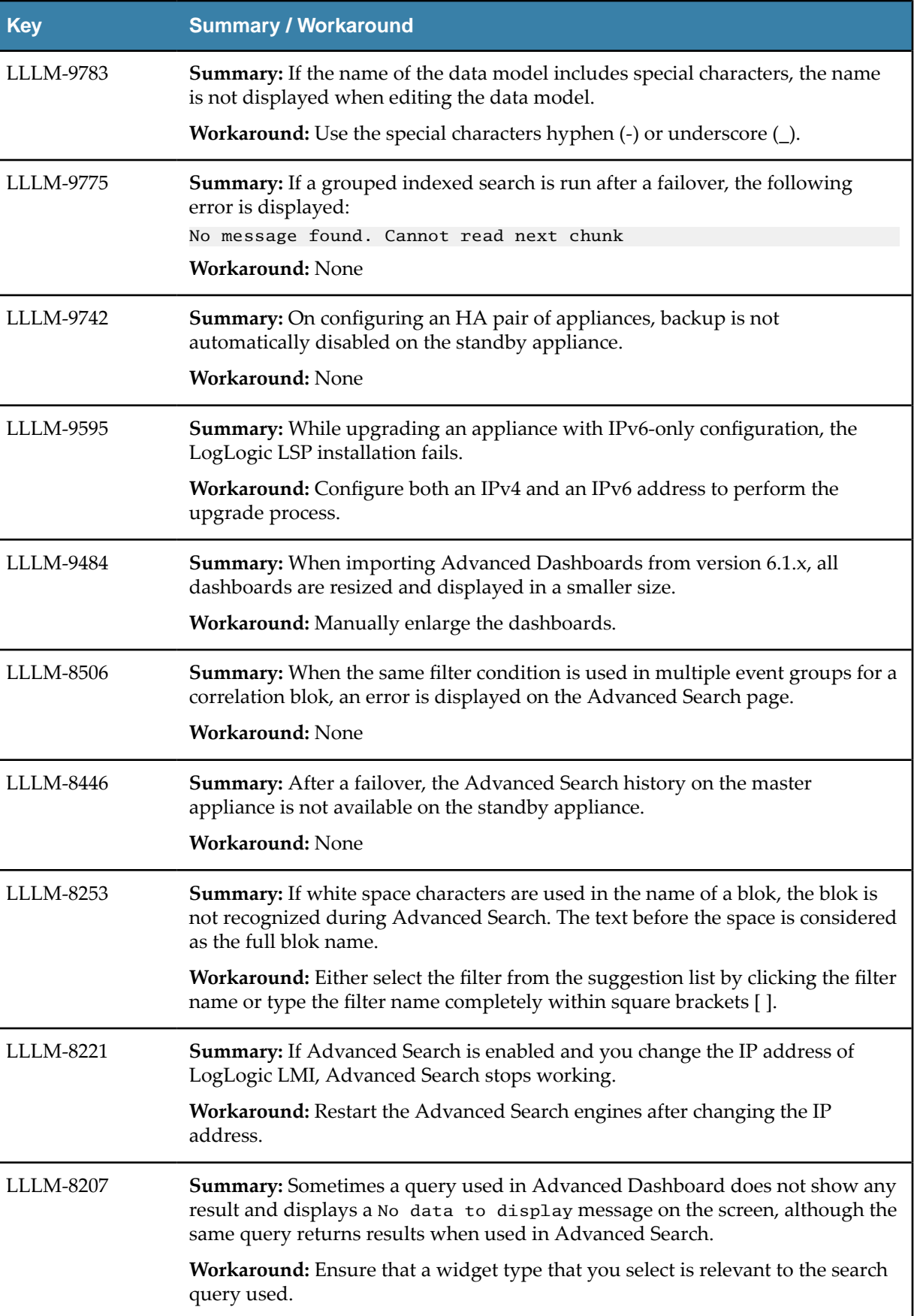

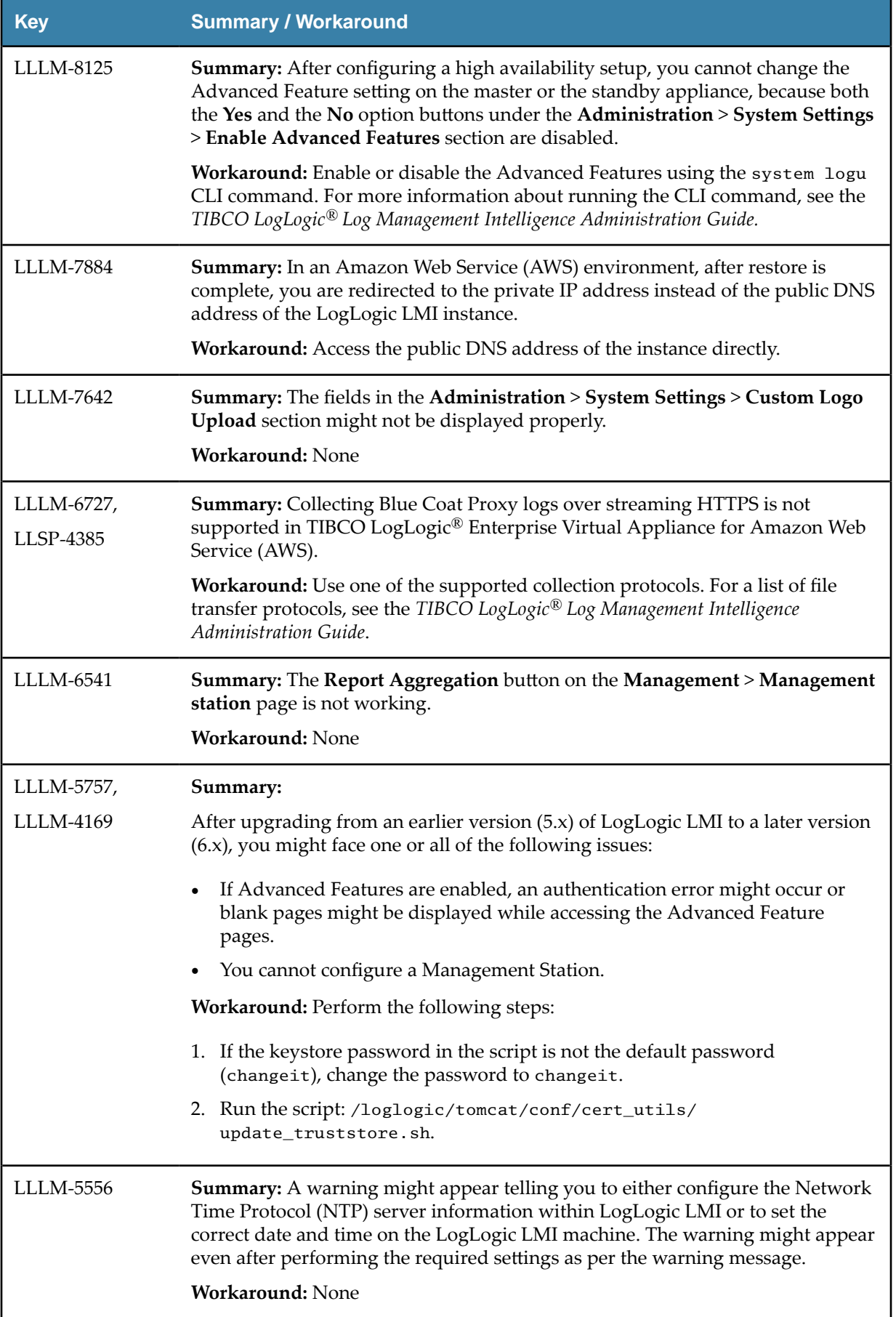

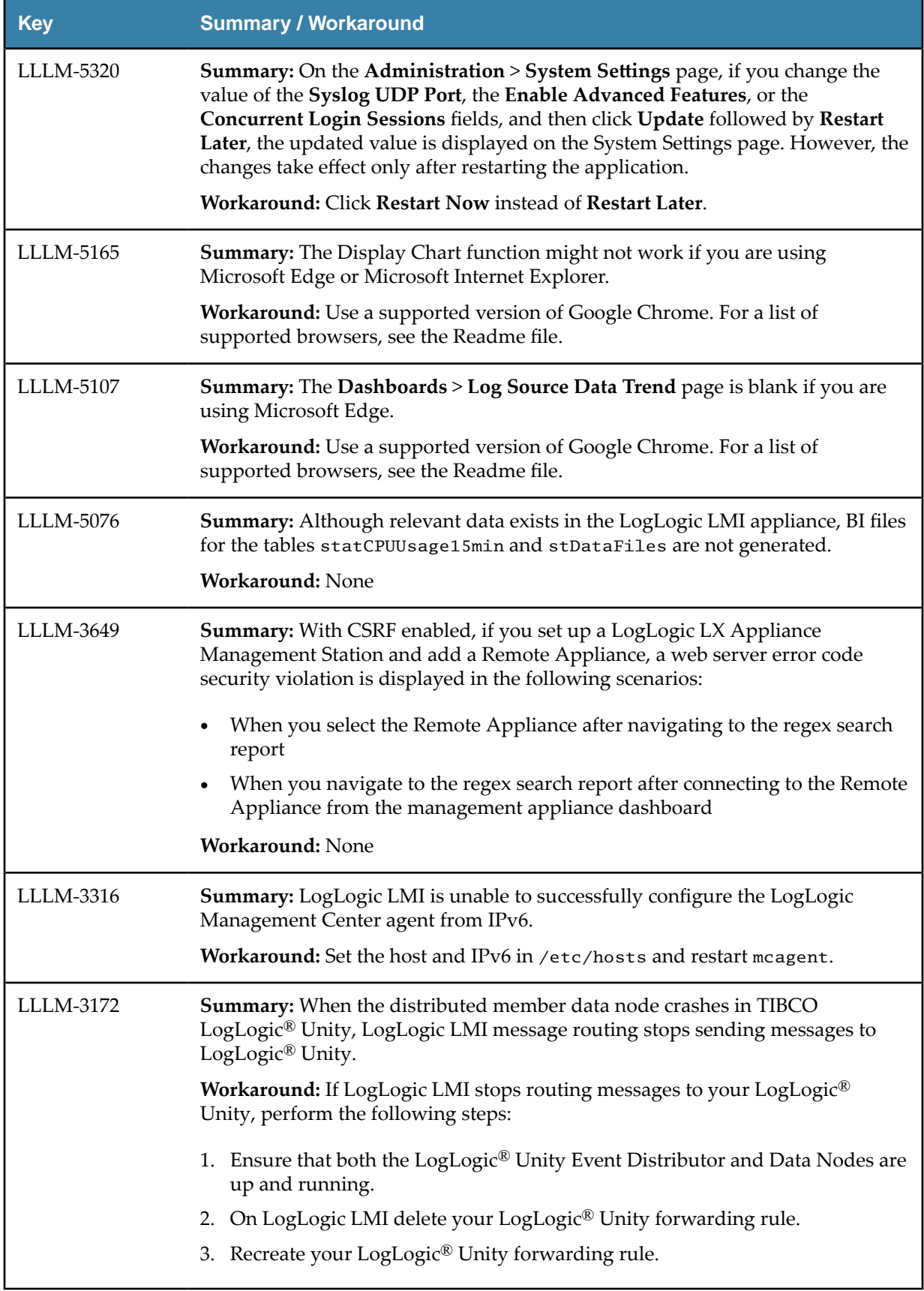

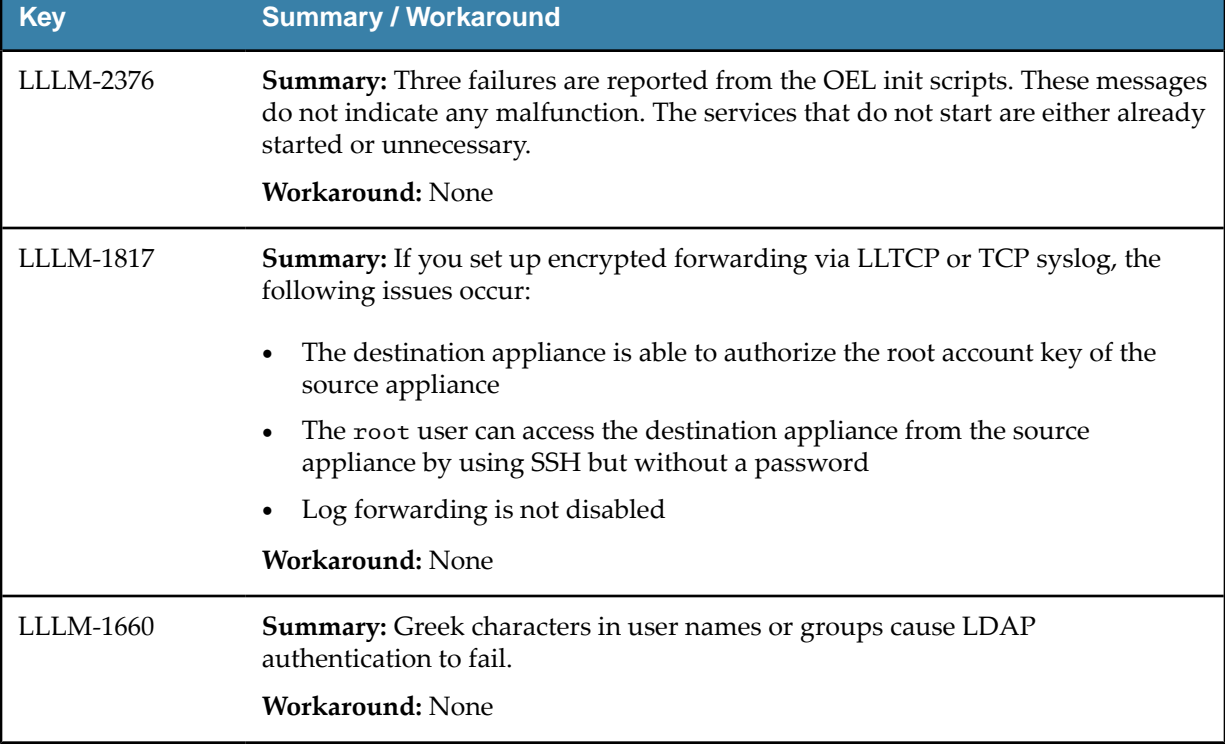